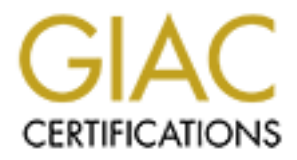

# Global Information Assurance Certification Paper

# Copyright SANS Institute [Author Retains Full Rights](http://www.giac.org)

This paper is taken from the GIAC directory of certified professionals. Reposting is not permited without express written permission.

# Interested in learning more?

Check out the list of upcoming events offering ["Advanced Incident Response, Threat Hunting, and Digital Forensics \(Forensics](http://www.giac.org/registration/gcfa) at http://www.giac.org/registration/gcfa

GCFA assignment version 2.0 (November 18, 2004) Option 1

Name of Student : YUEN, Cheuk Wai (SD759427) Date Submitted : April 16 10:53AM (Hong Kong Time GMT+8) Descriptive title : CISSP

**© SANS Institute 2000 - 200 5, Author retains full rights.** Attempted Examination: GCFA Challenge Trainings Received: Local Classes. Native Language: Cantonese (Dialect of Chinese)

This is the first submission of the current paper.

© SANS Institute 2000 - 2005 Author retains full rights.

# **Table of Contents**

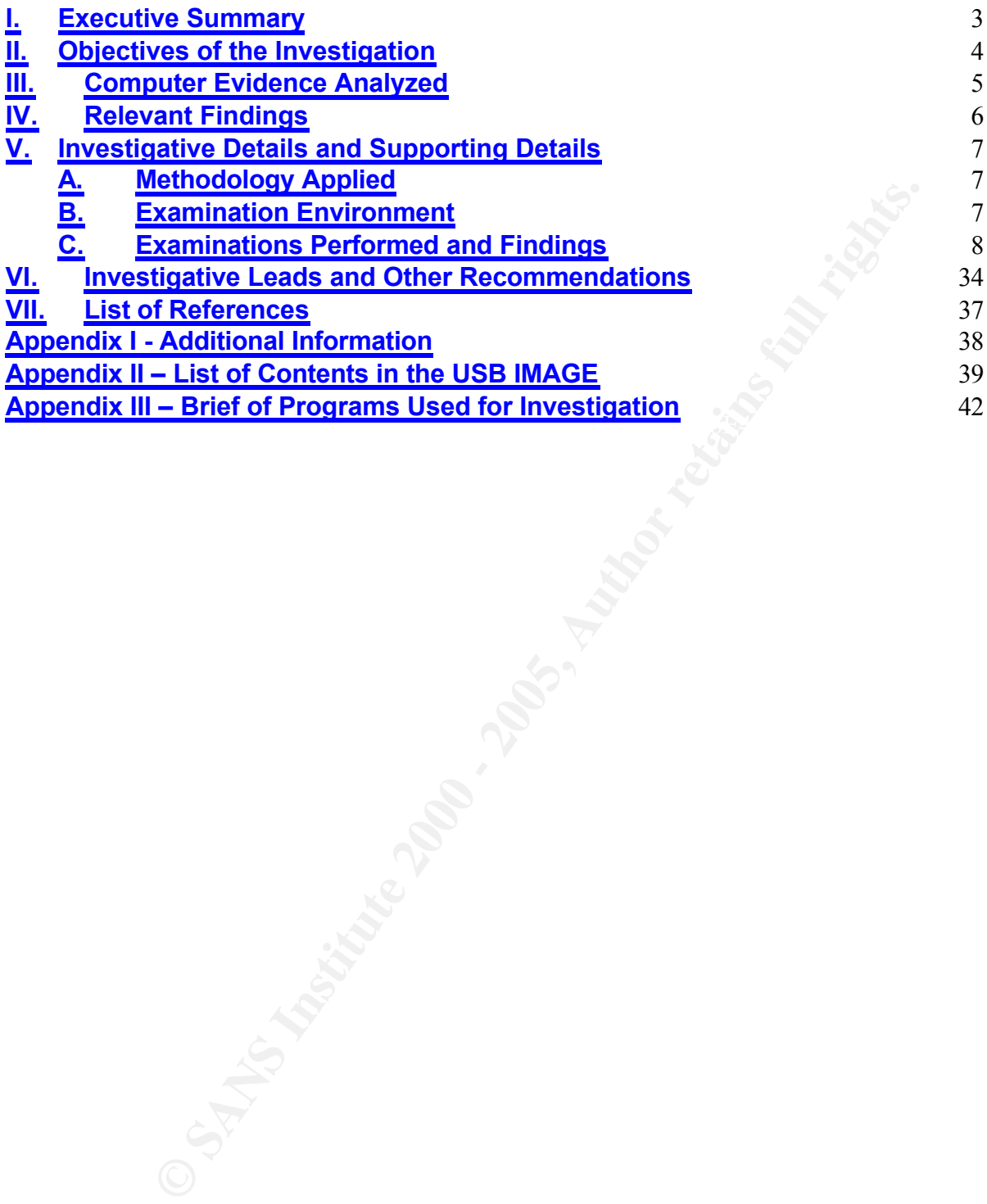

# **I. Executive Summary**

A suspected harassment case has been reported to corporate security on October 29, 2004: sales representative Mr. Robert Lawrence was reported to harass sales representative Ms. Leila Conlay through emails and in person both during and outside of work. Security administrator has authorized the initiation of a computer forensic investigation upon finding a USB drive in Mr. Lawrence's cubicle.

The following evidences were found in the USB drive and suggest Mr. Lawrence had spied upon the privacy of Ms. Conlay, complied harassing emails and installed unauthorized software in his workstation(s):

- a. Mail bodies of harassing emails;
- b. An electronic copy of a private email by Ms. Conlay obtained through unauthorized and unethical means;
- c. Programs used to spy on Ms. Conlay's privacy.

**S** evidences were found in the USB drive and suggest Mr. Law<br>on the privacy of Ms. Conlay, complied harassing emails and inst<br>
software in his workstation(s):<br> **Loodies of harassing emails;**<br>
Letcronic copy of a private e In addition, usages of a "network sniffer" – capable of stealing corporate sales and other sensitive information from the network, and is not required by Mr. Lawrence's job function – had been detected in the scene. The evidence suggests Mr. Lawrence had violated corporate security policy and gained unauthorized access to electronic information not in his custody; investigations on whether Mr. Lawrence had used a network sniffer to perform other unethical acts are recommended.

Nevertheless, the investigator has also identified a number of concerns during the investigation; and suggests the following in depth investigations be performed before concluding:

- a. A forensic analysis on Mr. Lawrence's workstation(s);
- b. Review attendance records or departmental user sign-on logs of Mr. Lawrence and Ms. Leila on Oct 2004, days 27 to 28;
- c. Review Internet access records on proxy servers for the period Oct 27 2004 16:00 to 16:30 and Oct 28 2004 11:00 – 11:30.

# **II. Objectives of the Investigation**

The objectives of the current investigation include:

- 1. Investigate the following in a forensic copy of evidence received:
	- a. List all files in the forensic copy of evidence
	- **Formation** of the files in (a)<br> **Strate where of the files in (a)**<br> **Strate where of the files in (a)**<br> **Strate 2005** hash of the files in (a)<br> **Author retains full rights.**<br> **CONTAINS IN THE CONDUCT FULL TO AUTHOR FULL T** b. Identify the MAC time information of the files in (a)
	- c. Identify the owner of the files in (a)
	- d. Identify the file size of the files in (a)
	- e. Maintain accurate MD5 hash of the files in (a)
- 2. Analyze the data in (1) to:
	- a. Identify any programs used by Mr. Lawrence<br>https://www.faata.com/www.faata.com/www.faata.com/www.faata.com/www.faata.com/www.faata.com/www.faata.com/www.
	- b. Identify how was a program in (a) used
	- c. Identify when was a program in (a) used

### **III. Computer Evidence Analyzed**

A forensic copy of the USB Drive obtained in Mr. Lawrence's cubicle has been created by Security Administrator (Mark Mawer), the name of this forensic copy is USBFD-64531026-RL-001.img (thereafter refer as IMAGE) and has been compressed to ease handling.

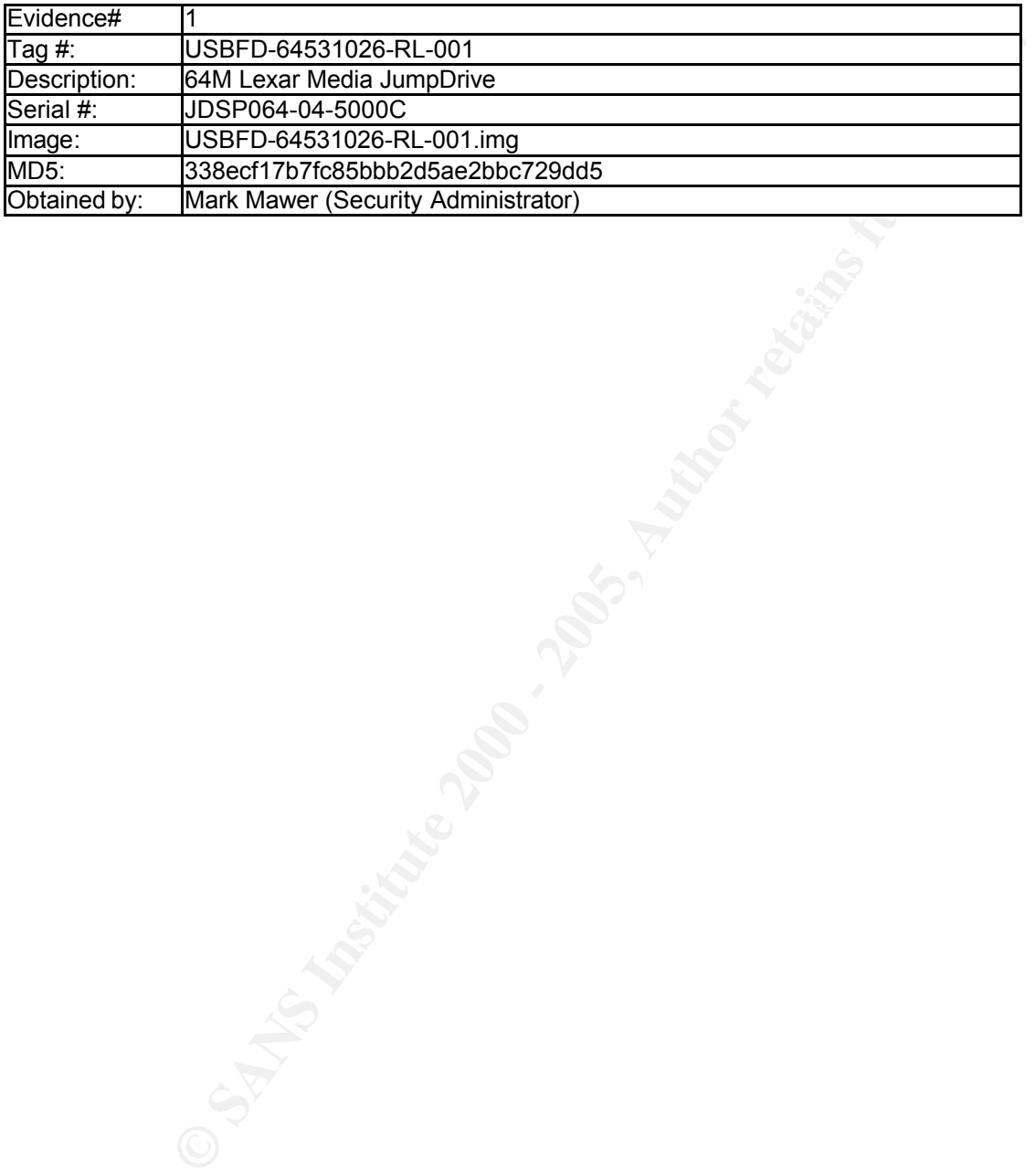

# **IV. Relevant Findings**

The findings in the current investigation are as follow:

- 1. Evidence suggests offensive messages were complied by Mr. Lawrence was found in the IMAGE (evidence #2, #3 and #4).
- 2. Evidence suggests Mr. Lawrence had spied on Ms. Conlay's privacy was found in the IMAGE:
	- a. Private email messages of Ms. Conlay was found in the IMAGE (evidence #5 and subordinates);
	- b. A map referring to the contents in Ms. Conlay's private email was found in the IMAGE. Suggests Mr. Lawrence had read the private message of Ms. Conlay (evidence #6);
	- **Example 120:** Considerably, the Contents in Ms. Conlay was found in the IMAGE (evidence preferring to the contents in Ms. Conlay's private email was found the preferring to the contents in Ms. Conlay's private the private (evidence #7 and #8). In addition, use of these programs is also a violation of c. Programs used to spy on Ms. Conlay's privacy were found in the IMAGE. Suggests Mr. Lawrence had spied on Ms. Conlay's privacy on purpose corporate security policy.

Useful information to comprehend this paper has been included in Appendix I. Details of the evidences identified have been attached in Appendix II:

# **V. Investigative Details and Supporting Details**

# **A. Methodology Applied**

The general accepted practices of computer forensics will be followed to identify, acquire, analyze, and present the evidences.

In the identification phase, the type of investigation to be performed will be accessed and a preliminary plan to list the tasks to be performed based on the data to collect will be established; other factors including forensic equipment requirements, social profile (if needed) will be accessed as well.

techniques used to collect the data must not change the data themselves. In the acquisition phase, sufficient data will be collected for analysis in a later phase for evidences. Maintaining accuracy and integrity of the data are crucial to a successful prosecution if the evidences are presented in a court later. Thus,

In the analysis phase, the data are analyzed by various techniques such as correlations, aggregations, transformations … etc, to prove or disprove hypotheses made. In practice, there are multiple rounds of acquisition and analysis, until sufficient evidences are collected.

Lastly, in the presentation phase, evidences identified will be grouped and presented. They will be further verified for validity.

# **B. Examination Environment**

of a preliminary plan to ilst the tasks to be performed based on the exabished, other factors including forensic equip<br>s, social profile (if needed) will be accessed as well.<br>stituten phase, sufficient data will be collect To investigate the content of the IMAGE, all investigation was done on equipment emulated by Microsoft Virtual PC 2004. The forensic workstation on the emulated platform has no network connection to the host equipment and allow using an "undo disk" to prevent persistent information to be stored.

Information of the host equipment:

- $\cdot$  Intel PentiumM 1.6GHz processor
- Windows XP Traditional Chinese and Service Pack 2 and latest patches
- Microsoft Virtual PC 2004
- Norton AntiVirus
- Timezone GMT+8 (Hong Kong)

Information of the forensic workstation on the emulated PC guest:

- **Windows 2000 Professional English**
- Hex Workshop
- **NWDIFF**
- **VDK**
- $\cdot$  MD5SUM
- Default TimeZone (GMT-8) (Pacific Time with Daylight Saving Time)

A brief description of some of the programs used has been attached in Appendix III.

# **C. Examinations Performed and Findings**

**1. A working copy of the IMAGE (contents of evidence #1) has been extracted from the zip file.**

#### **2. The image is renamed to case0604.img and is marked as read only.**

Making the image read only is a good practice; the results of the investigation will not be changed as long as disk content is not overwritten accidentally. The renaming is to reduce typing later.

#### **3. The MD5 sum of the IMAGE has been verified against the chain of custody.**

The following was executed on a command window (cmd.exe):

 $\texttt{md5sum}$  case0604.img

The result was "338ecf17b7fc85bbb2d5ae2bbc729dd5" and matched the information in the chain of custody received from the security administrator.

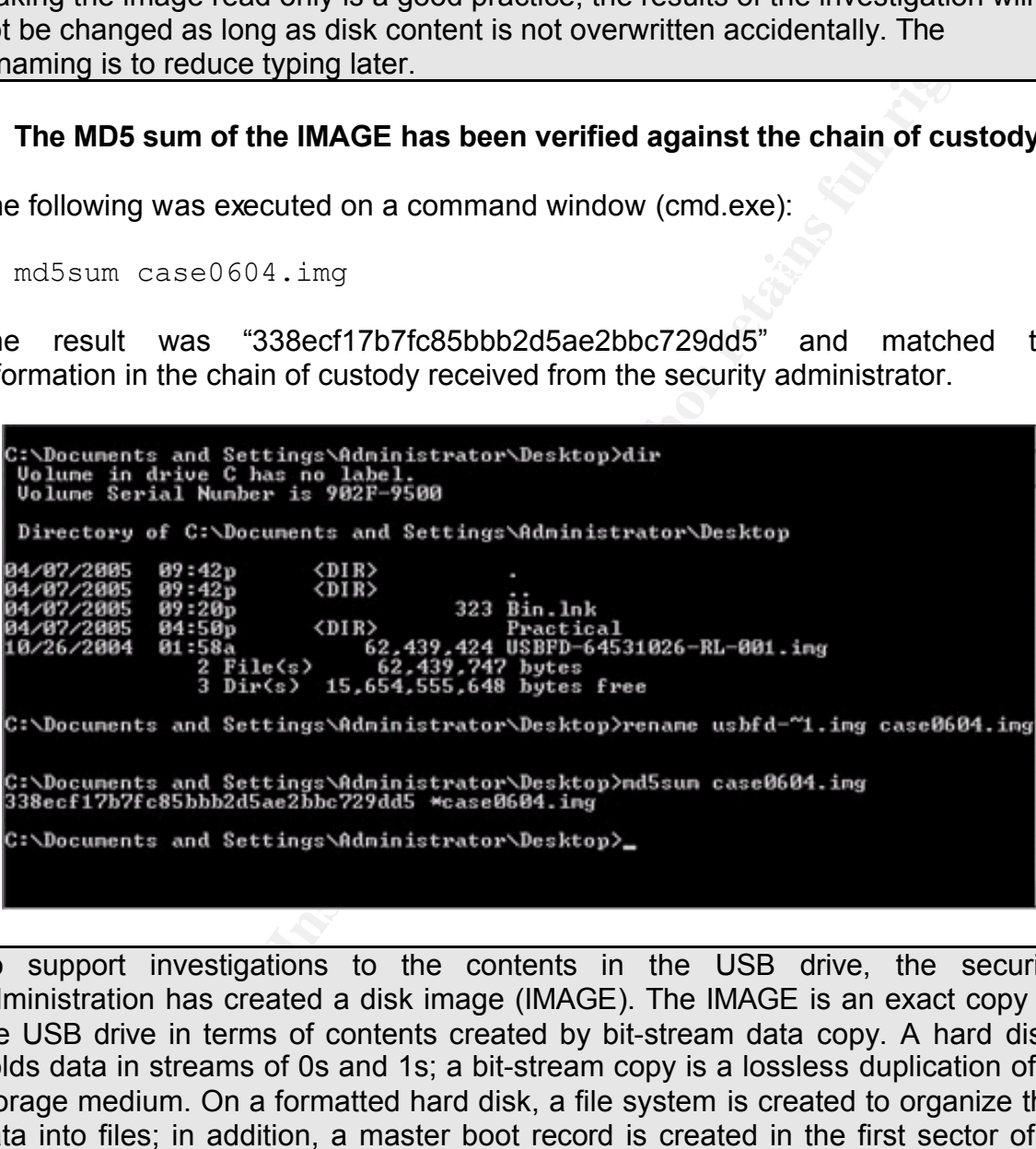

To support investigations to the contents in the USB drive, the security administration has created a disk image (IMAGE). The IMAGE is an exact copy of the USB drive in terms of contents created by bit-stream data copy. A hard disk holds data in streams of 0s and 1s; a bit-stream copy is a lossless duplication of a storage medium. On a formatted hard disk, a file system is created to organize the data into files; in addition, a master boot record is created in the first sector of a storage medium to describe the layout of a disk. These structures may provide information to the investigation and will be included in the bit-stream image.

A mbo sam is then generated on the third  $E_7$  the Mbo sam serves as a signature and ensure integrity of a file, any changes in contents of the IMAGE or the USB A MD5 sum is then generated on the IMAGE; the MD5 sum serves as a signature drive will cause a different MD5 sum be generated.

8

MD5 itself is a hash algorithm to generate a 16-byte digest (representing 2^128 possible values) based on the content of the IMAGE. While a pair of different files could share the same digest theoretically (called birthday pair), there is no known method to construct a sibling to match both the hash and to carry meaningful contents. Therefore, verifying the MD5 sum to be identical assures the content being investigated has not been tampered (from the time of receiving it from the security administrator)

# **4. A copy of the IMAGE was mounted in write blocker mode with VDK, and the disk content is scanned through.**

The following was executed on a command window (cmd.exe):

```
vdk start
vdk open 0 case0604cpy.img /wb
```
 $K_{\rm eff}$  fingerprint  $\mathcal{L}_{\rm eff}$  and  $\mathcal{L}_{\rm eff}$  and  $\mathcal{L}_{\rm eff}$ The VDK mounted drive was opened in a Windows Explorer, 3 Microsoft Word documents (coffee.doc, hey.doc and her.doc) were found, they were scanned with WordPad and offensive messages were found, in "coffee.doc" written on 28 October 2004 7:24PM in particular. The following was executed to close the mounted drive:

```
vdk close 0
vdk stop
```
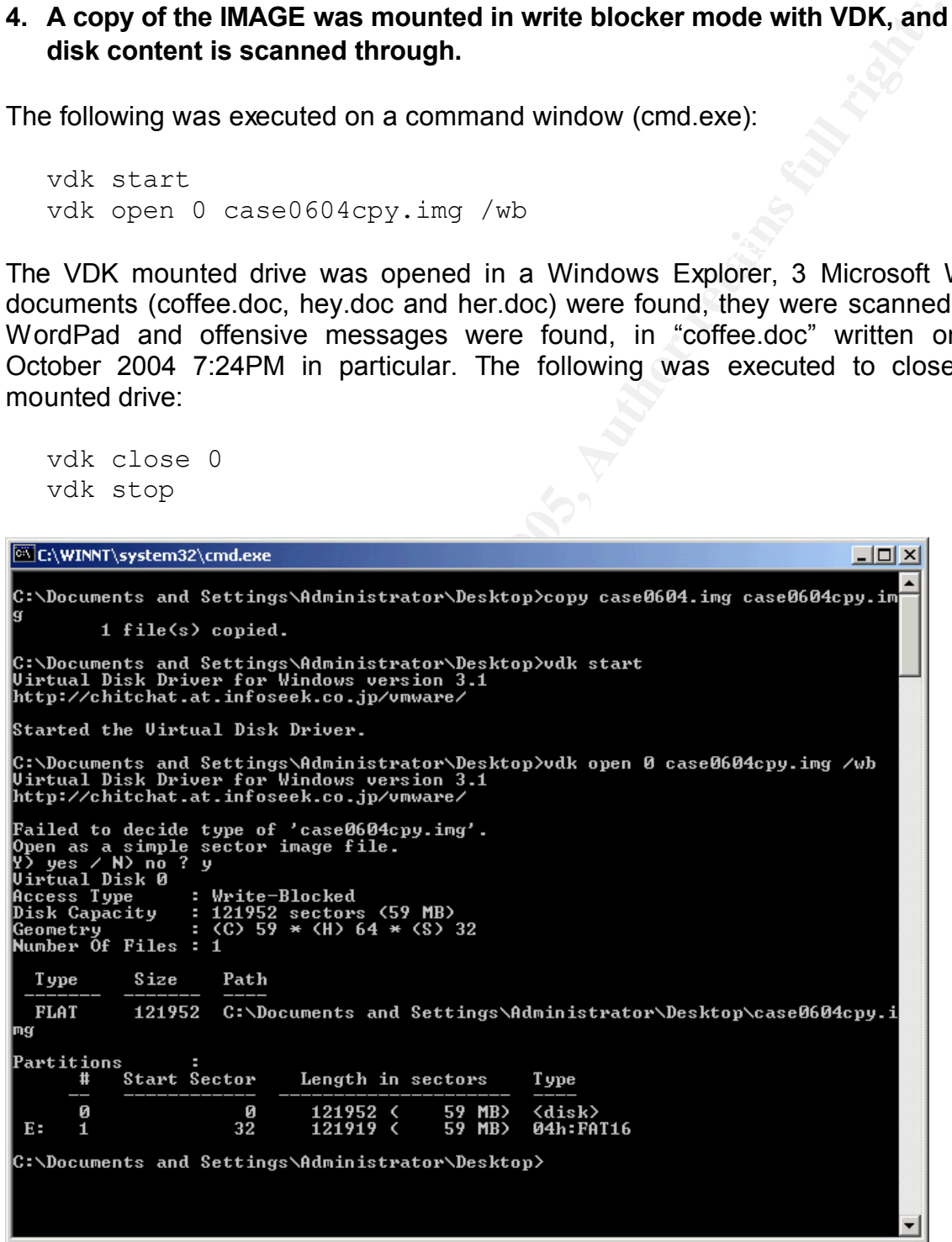

9

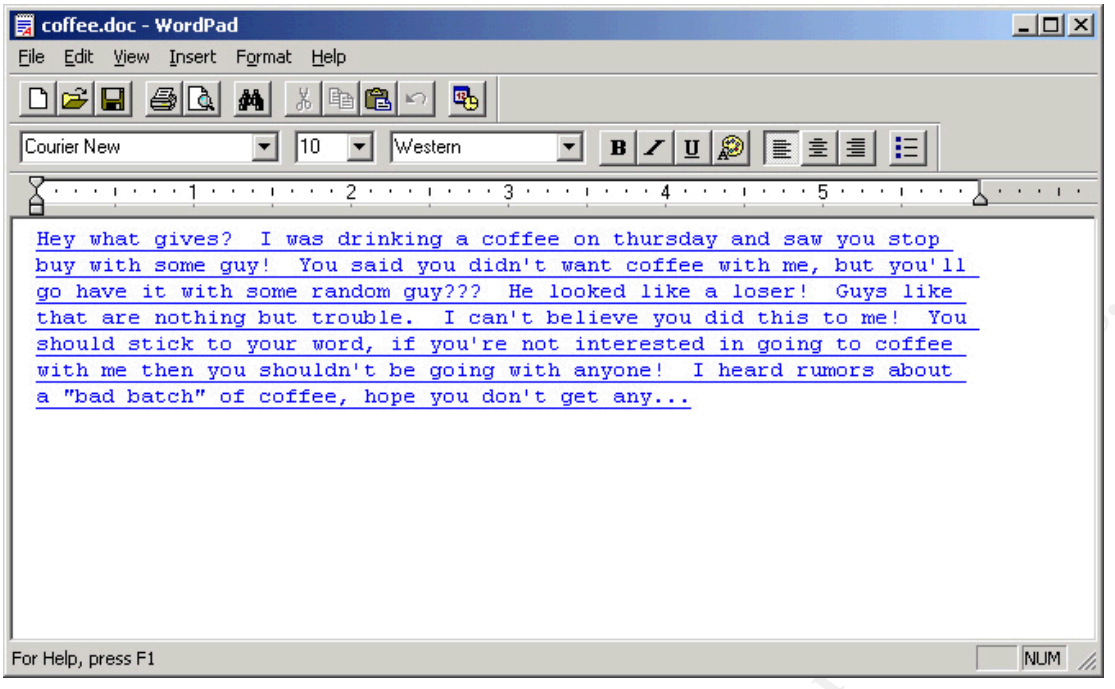

The documents do indicate possibility of harassment, later investigations must identify if they were indeed written by Mr. Lawrence.

# **5. The first sector of the IMAGE was opened in HexWorkshop.**

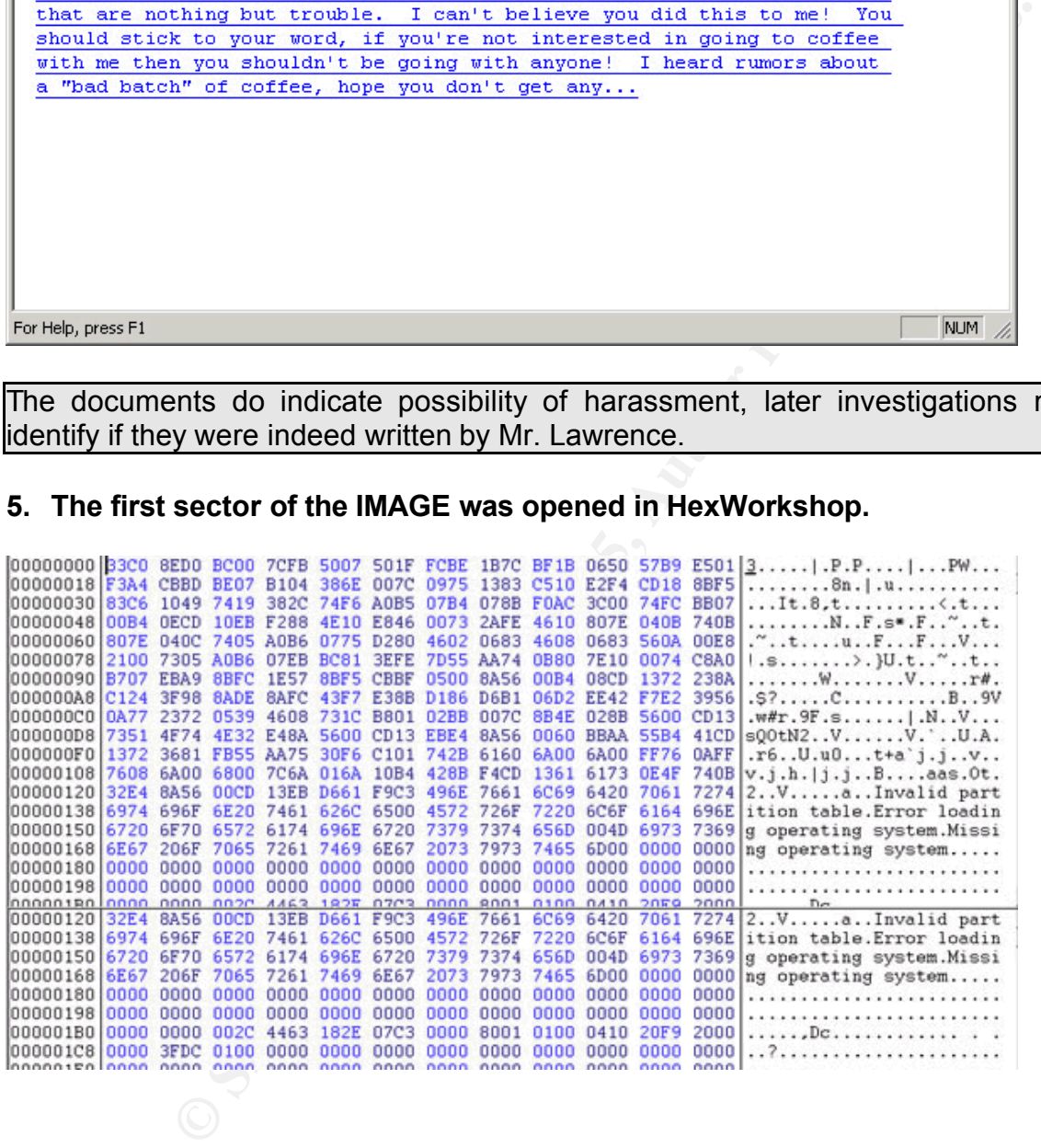

It was identified the disk to contain a Master Boot Record (MBR) and a single partition of information, the information of the first partition has been extracted as follow:

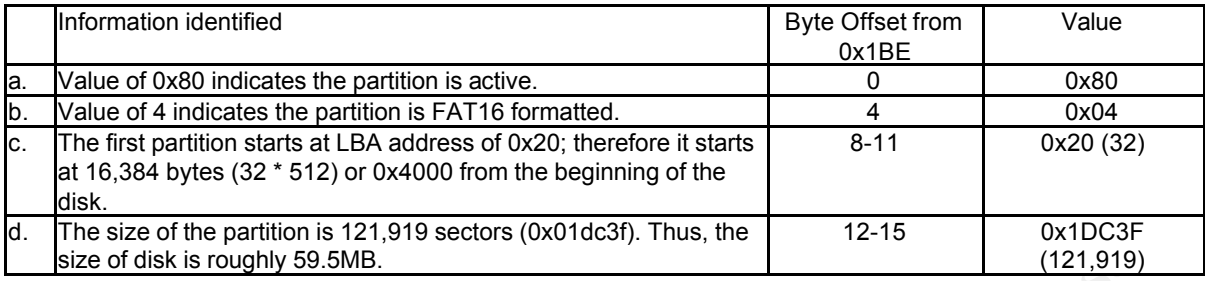

It was identified the total size of disk to be 121,952 sectors or 62,439,424 bytes.

The disk geometry was reviewed to gain an idea of what is on the disk to support planning for further analysis.

512 bytes; it includes a program to boot the computer from the active partition and The disk we are analyzing has a Master Boot Record (MBR). MBR has a size of a partition table to define the layout of storage areas (partitions). The partition table includes four entries of 8 bytes each and defines the layout of the disk.

In our case, the partition table has only 1 entry (marked in physical address 0x1BE – 0x1CD inclusive), indicating the disk to contain only 1 partition. This partition is formatted by DOS (point b. above) and occupies the remaining of the disk. A brief review on the partition table and the file system contents will be the next step to assess what to collect for subsequent investigations.

One question is that it is not a common practice to place an MBR in a USB drive without making the first partition bootable (msdos.sys and io.sys were not found, as described in later investigations). In addition, the partition type indicator (value 0x04) suggested the volume to be  $\leq$  32MB, yet the actual disk size is 59.2MB. In addition, the disk is very clean, that most of its data area are filled by 0s.

# **6. The first partition (at 0x4000) of the IMAGE was reviewed using a hex editor.**

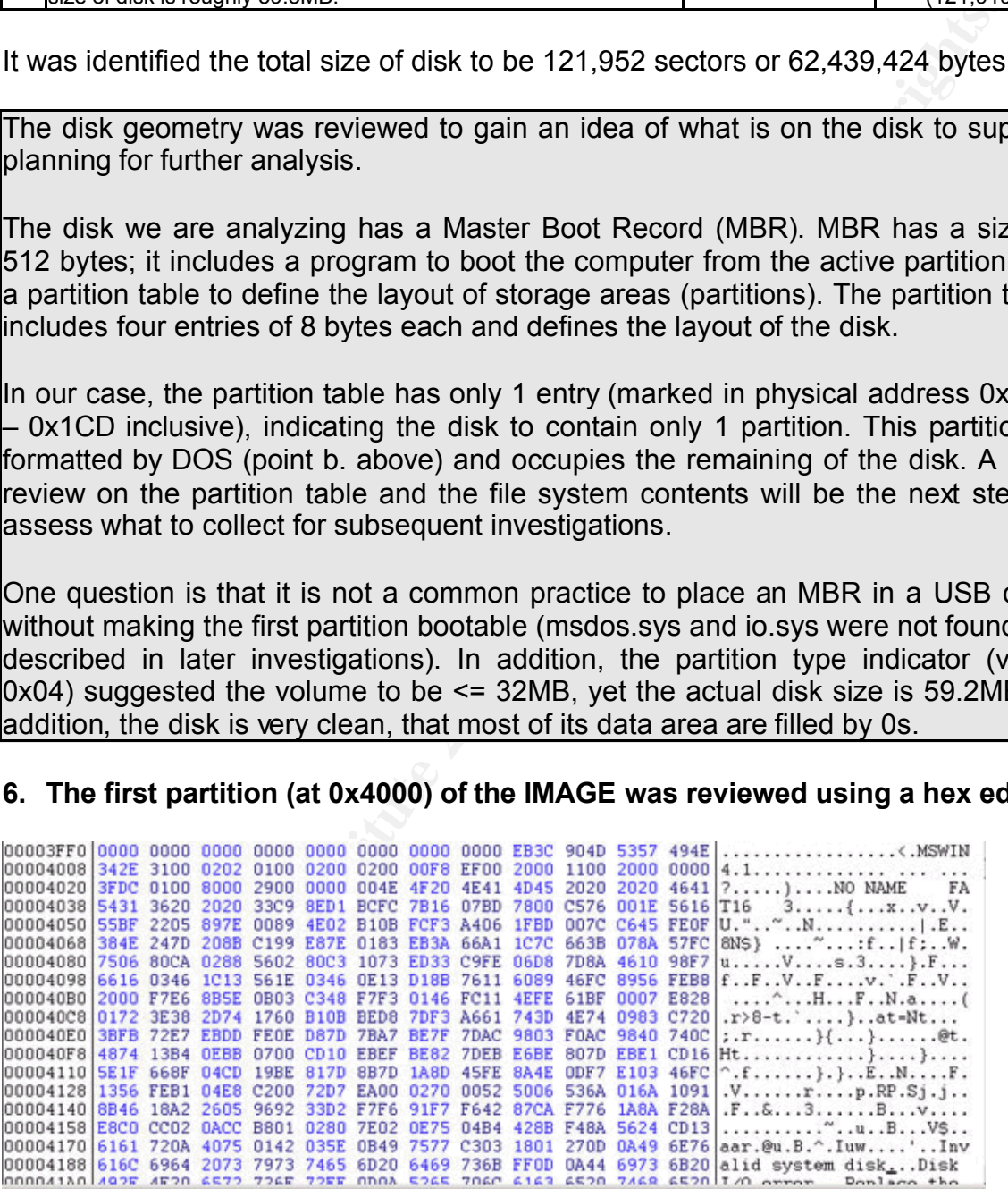

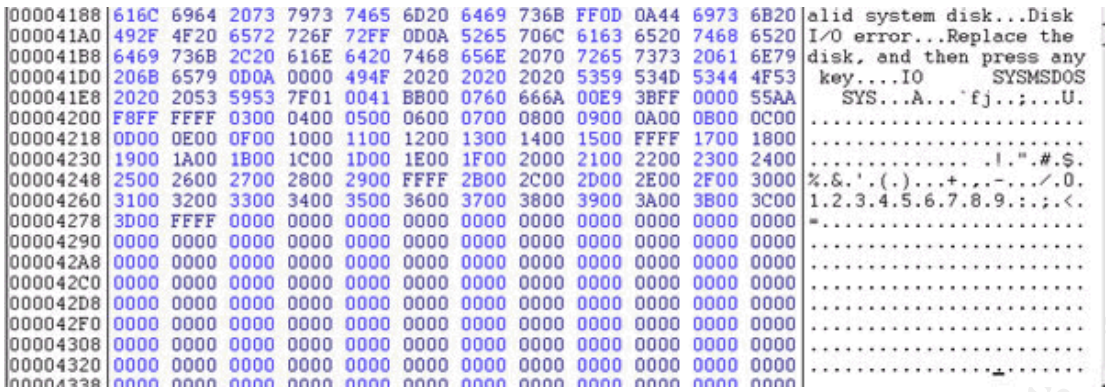

The boot sector in the first partition was reviewed, the following information has been identified:

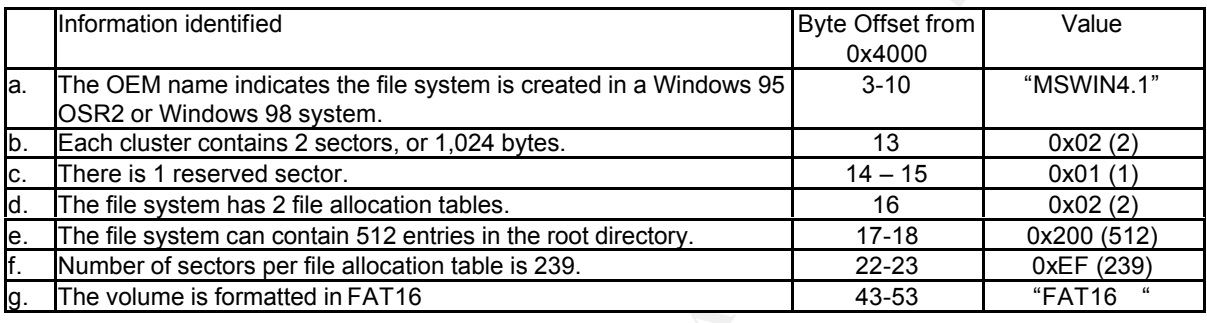

For a file system formatted with FAT, the first sector is always the boot sector. It contains an OEM ID, the bootstrap program (a linkage to the "kernel loader" to start the operating system), the BIOS Parameter Block (BPB) and the extend BPB (bytes 12 to 62 in FAT16). Valuable information about the file system can be read in the BPB and the extended BPB.

**EXERCT THE SECT AND THE SECT AND THE SECT AND THE SECT AND THE SECT AND THE SECT AND THE SECT AND THE SECT AND THE SECT AND THE SECT AND THE SECT AND THE SECT AND THE SECT AND THE SECT AND THE SECT AND THE SECT AND THE SE** In this case, firstly, the OEM ID ("MSWIN4.1") (point a. above) indicates the file system was formatted by a Windows 95 OSR2 or a Windows 98 system; and installation of driver software is necessary to support proper functioning of USB devices in these operating systems. Therefore, the device driver for the USB drive is likely to exist in Lawrence's workstation if it is running Windows 98 or Windows 95 OSR2, if he is using Windows 2000 or XP, traces of USB device installations can be identified in the local machine registry hive under \System\CurrentControlSet\Enum\\* and possibly in the event log as well. In addition, it has been identified the cluster size to be 2 sectors (point b. above). Depending on the file size, up to 1023 bytes of spaces in the last cluster allocated to a file could be left unused. These spaces are called slack spaces and may store information of a previously deleted file or other contents.

After the boot sector, there are 2 file allocation tables (FAT): the first is the original and the second a backup copy for contingency. The root directory and data area come after the 2 file allocation tables.

As the file system being analyzed holds 512 entries in its root directory (point e. above), and each entry in FAT16 is 32 bytes, we can calculated the root directory to occupy 32 sectors on the disk. The information up till this point allows us to identify the disk layout.

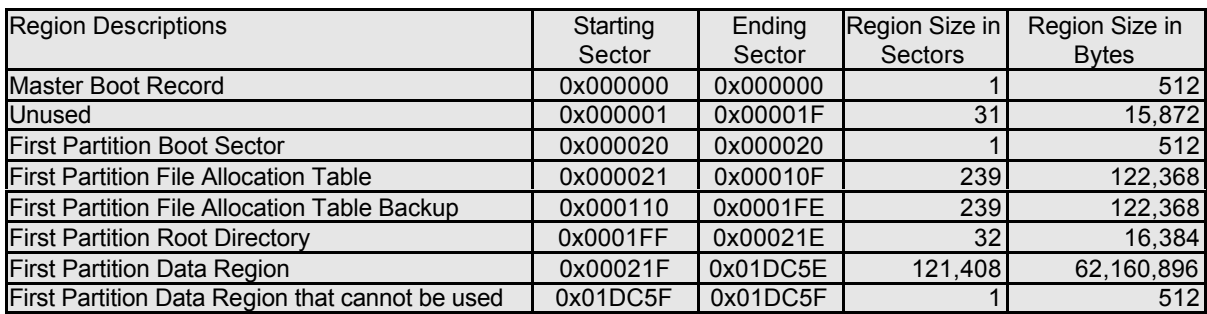

# **a hex editor.** After the AF19 B5 DFD5 DE3D F8B5 DE3D F8B5 06E4 A169 4E46 A169 4E46 A169 4E46 A169 4E46 A169 4E46 **7. The file allocation table (in 0x4200) in the first partition was reviewed using**

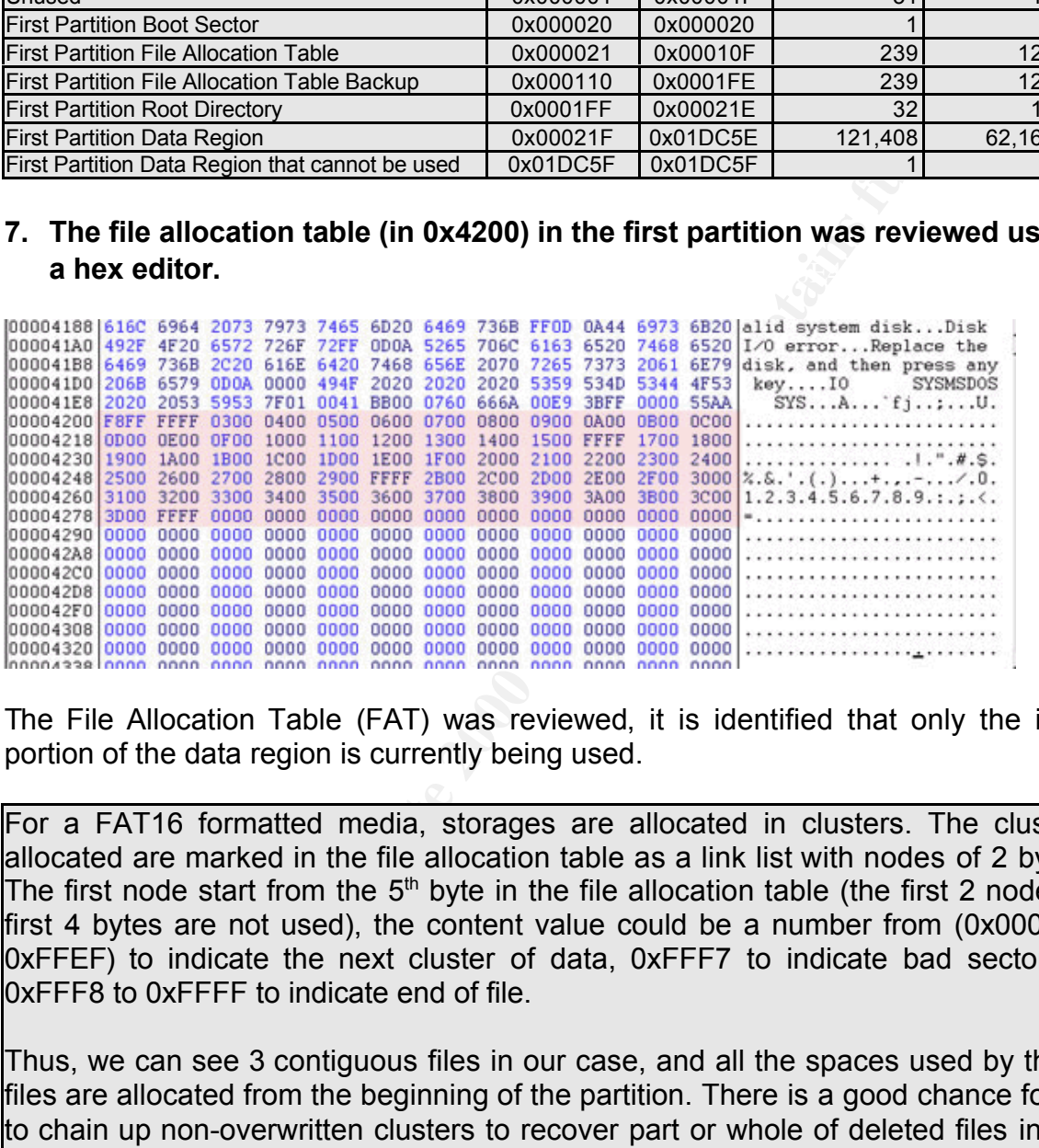

The File Allocation Table (FAT) was reviewed, it is identified that only the initial portion of the data region is currently being used.

For a FAT16 formatted media, storages are allocated in clusters. The clusters allocated are marked in the file allocation table as a link list with nodes of 2 bytes. The first node start from the  $5<sup>th</sup>$  byte in the file allocation table (the first 2 nodes = first 4 bytes are not used), the content value could be a number from (0x0003 to 0xFFEF) to indicate the next cluster of data, 0xFFF7 to indicate bad sector, or 0xFFF8 to 0xFFFF to indicate end of file.

Thus, we can see 3 contiguous files in our case, and all the spaces used by these files are allocated from the beginning of the partition. There is a good chance for us to chain up non-overwritten clusters to recover part or whole of deleted files in the disk in this case, since most clusters are not overwritten by another file.

#### $\frac{1}{2}$  Fa $\frac{1}{2}$   $\frac{1}{2}$   $\frac{1}{2}$ **8. The root directory (in 0x3FE00) in the first partition was reviewed using a hex editor.**

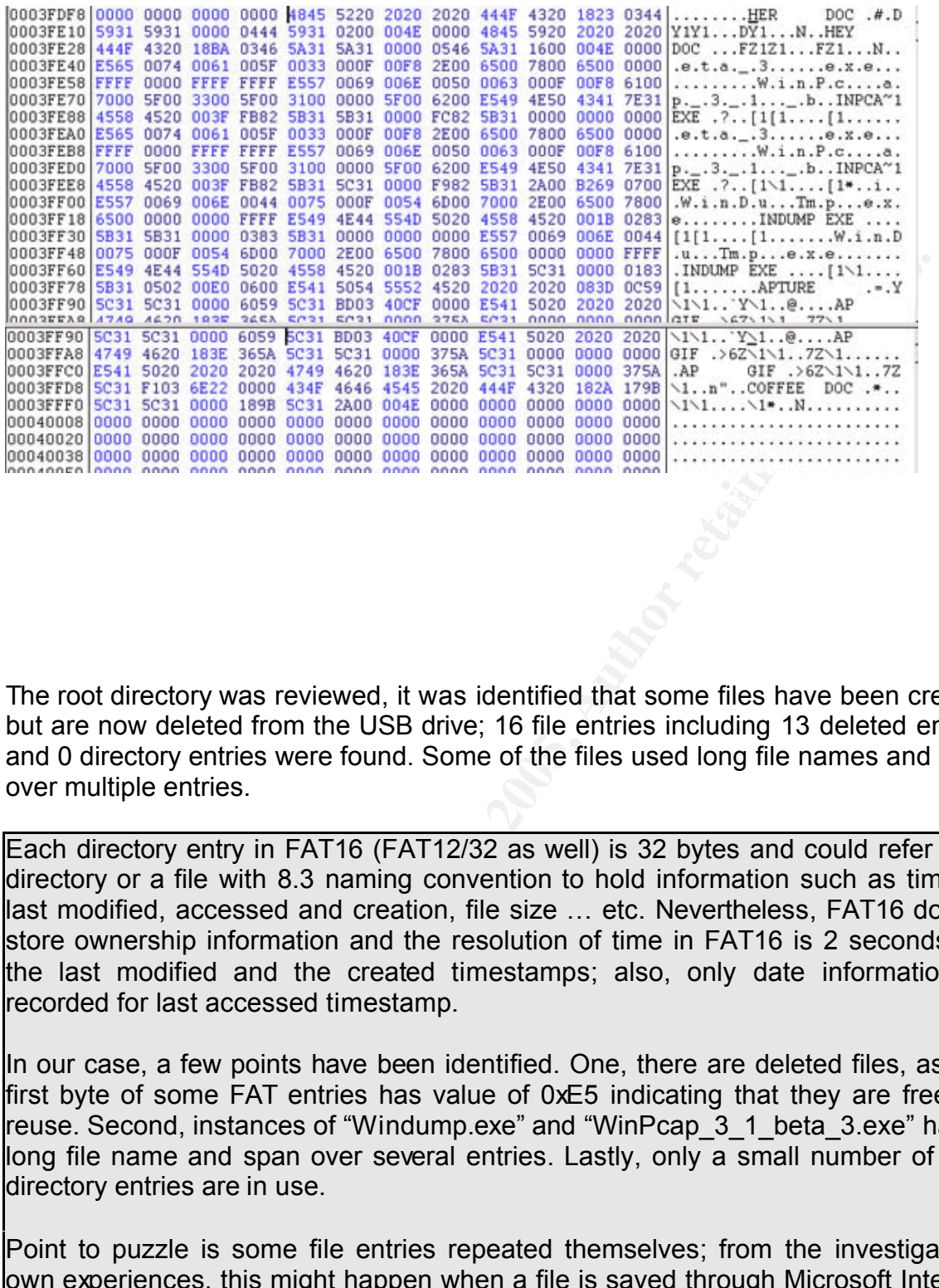

The root directory was reviewed, it was identified that some files have been created but are now deleted from the USB drive; 16 file entries including 13 deleted entries and 0 directory entries were found. Some of the files used long file names and span over multiple entries.

Each directory entry in FAT16 (FAT12/32 as well) is 32 bytes and could refer to a directory or a file with 8.3 naming convention to hold information such as time of last modified, accessed and creation, file size ... etc. Nevertheless, FAT16 do not store ownership information and the resolution of time in FAT16 is 2 seconds for the last modified and the created timestamps; also, only date information is recorded for last accessed timestamp.

In our case, a few points have been identified. One, there are deleted files, as the first byte of some FAT entries has value of 0xE5 indicating that they are free for reuse. Second, instances of "Windump.exe" and "WinPcap\_3\_1\_beta\_3.exe" had a long file name and span over several entries. Lastly, only a small number of root directory entries are in use.

Point to puzzle is some file entries repeated themselves; from the investigator's own experiences, this might happen when a file is saved through Microsoft Internet Explorer, copied over the network, … etc. Yet it is unsure at this point if they did actually happened, however. In addition, "Windump.exe" can be represented by a single directory entry but is now spanning over several entries.

#### $\mathbf{A} = \mathbf{B} + \mathbf{F}$ 7  $\mathbf{B} = \mathbf{A} \cdot \mathbf{F}$ **9. AccessData FTK evaluation was installed to the forensic workstation for further investigations.**

Since only a few files (including deleted files) have been identified on the IMAGE, evaluation version of AccessData FTK software, capable of processing 5,000 files have been chosen to support further investigation. The advantages of choosing FTK is that the image we are processing has only a few entries and used only very limited spaces. Also, FTK is easy to install and requires minimal configuration, thus is ideal to complete the investigation before the assigned deadline.

# **10. Information in the IMAGE was analyzed with FTK**

FTK found 36 items from the IMAGE, to summarize the information found:

- 3 Microsoft Word documents (as identified earlier);
- $\cdot$  7 deleted files including duplicates of:
	- Map ("lap.gif") of a part in Hollywood, Los Angeles created/downloaded using Microsoft MapPoint.
	- Executable "Windump.exe"
	- An unknown file with the name "WinPcap\_3\_1\_beta\_3.exe"
	- An unknown file with the name "!apture"
- $\cdot$  The executables were created and accessed on 27 October, while the map "!ap.gif" and the unknown "!apture" file were created on 28 October. The offensive text "Coffee.doc" was written on late 28 October.
- One instance of "WinPcap 3 1 beta 3.exe", "WinDump.exe" and "!ap.gif" has a logical size of 0 bytes.
- Other items included slack spaces, master boot record, empty spaces ... etc.

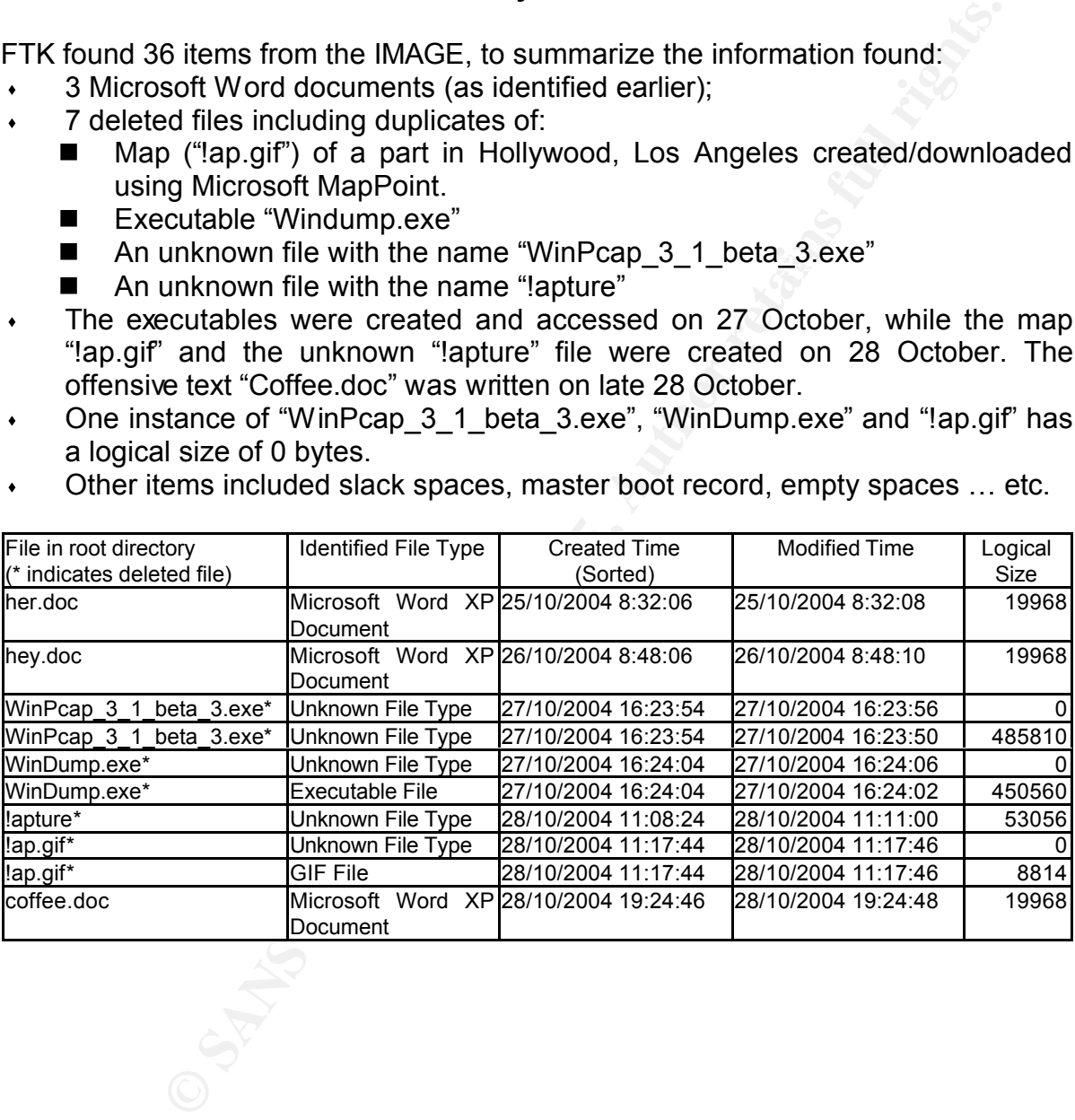

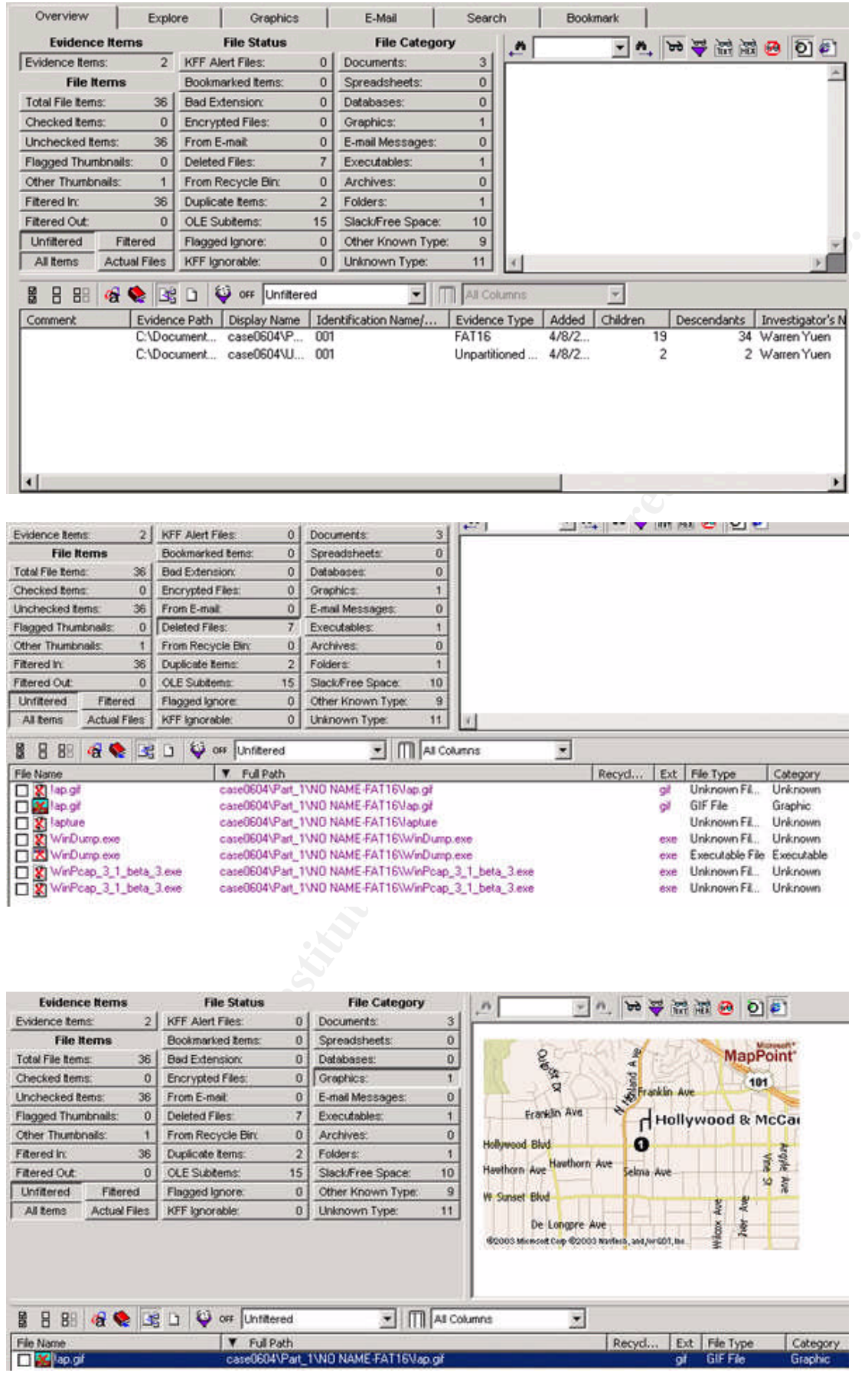

A number of items are of particular interest. One, the programs "WinDump" and "WinPcap" are well-known freeware network sniffer to steal packets off a network; "WinPcap" enables a network card to operate in promiscuous mode and capture packets intended for other nodes on a network, and WinDump is capable of saving the captured packets for further analysis. In addition, considering the file creation time, the file "!apture" is likely to be a network packet dump and information in "!ap.gif" is probably generated with reference to information in "!apture". Also, for one of the "Windump.exe", the last modified time (Oct 27 16:24:02) is 2 seconds earlier than its creation time (Oct 27 16:24:04), suggesting the file has been copied from another source or location.

In addition, FTK has confirmed the "\*.doc" files to be Microsoft Word documents; therefore, we may attempt to recover the file owner information from the Microsoft Word document files.

Therefore, the following will be the subject of further analysis. If to test if the files<br>"WinPcap\_3\_1\_beta3.exe" and "WinDump.exe" are the network sniffer programs Therefore, the following will be the subject of further analysis: i) to test if the files with the same name; ii) to confirm if the file "!apture" is a packet capture file; iii) to confirm if the information in the GIF file "!ap" is contained in "!apture"; and iv) to retrieve additional information form Microsoft Word documents.

An item to puzzle is the file "!apture" was created on Oct 28 11:08 and modified on 11:11; if it is indeed a packet capture, it is unlikely for the capture to be done on random, given the short duration of the file. Reviewing the contents of "!apture" may provide some clues on the matter.

A point to note is the information in the map supported our initial setting of the time zone to GMT-8, since Hollywood, LA is on the Pacific timezone.

# **11. String searches were performed on the IMAGE with FTK**

ts creation time (Oct 27 16:24:04), suggesting the file has been co<br>
source or location.<br>
TTK has confirmed the "".doc" files to be Microsoft Word docume<br>
in my attempt to recover the file owner information from the Micros The following words (ignoring letter cases) were searched in the IMAGE: "Robert", "Lawrence", "Leila", "Conlay", "Coffee", "meet", "Hollywood", "Blvd", "Sam", "flowergirl" and "hotmail". The results: "Coffee" – 17 hits; "Meet" – 4 hits; "Hollywood" – 2 hits; "Robert Lawrence" – 32 hits; "Leila" – 2 hits; "Hotmail" – 68 hits; "Sam" – 34 hits and "Flowergirl" – 6 hits. The words "Hollywood", "Leila", "Hotmail", "Sam" and "Flowergirl" were all found in the deleted file "!apture".

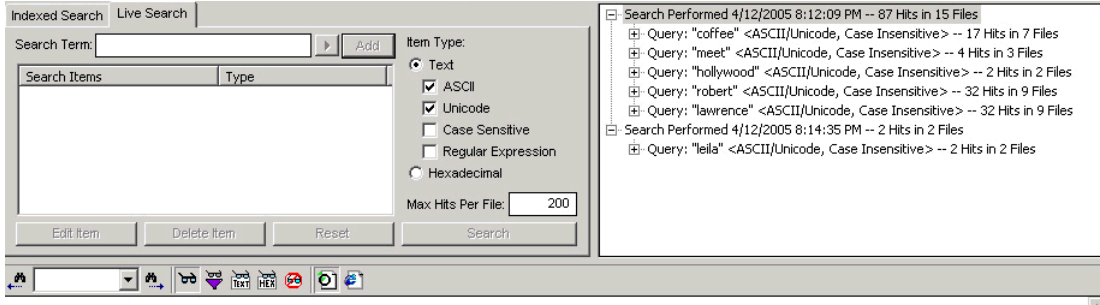

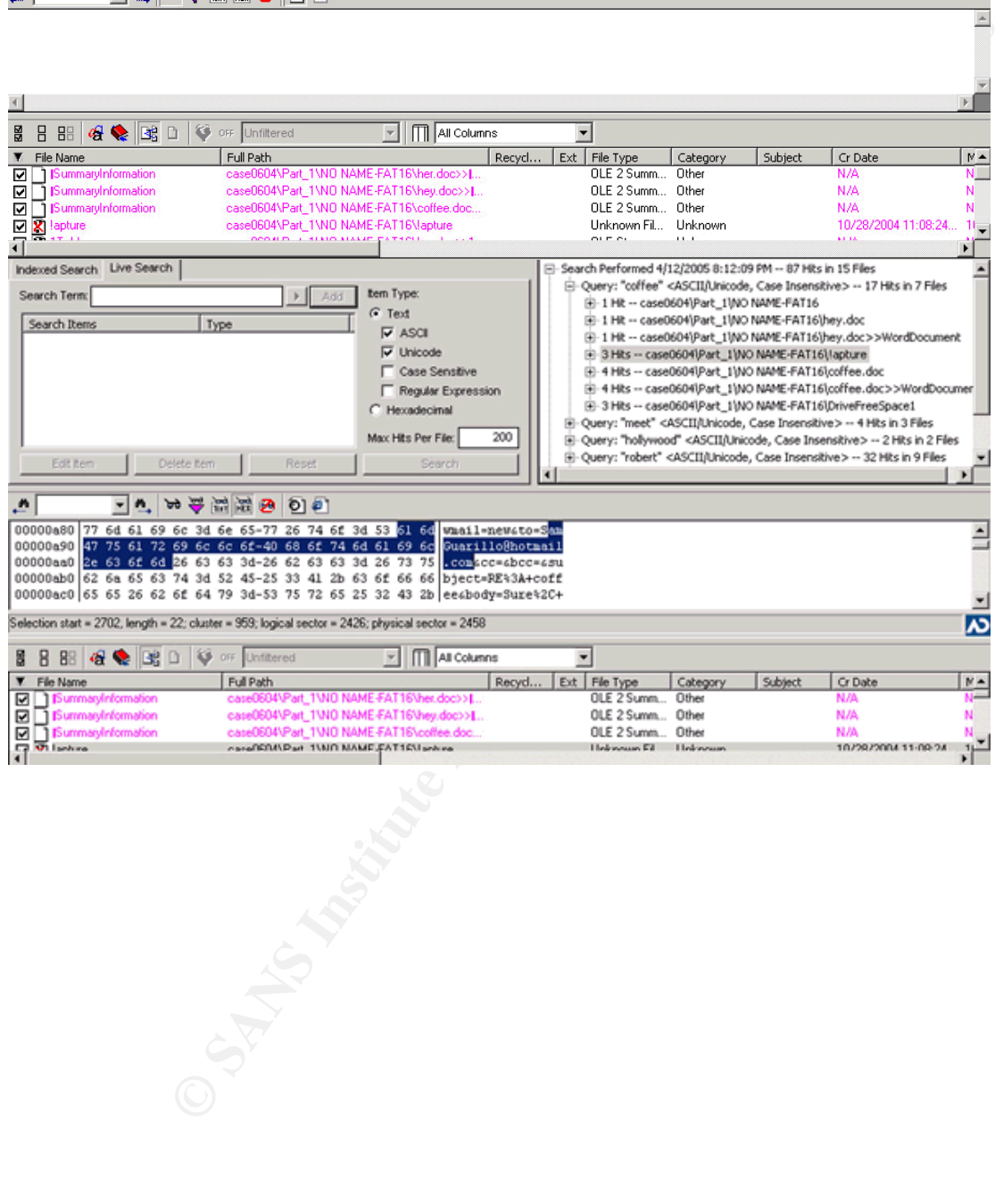

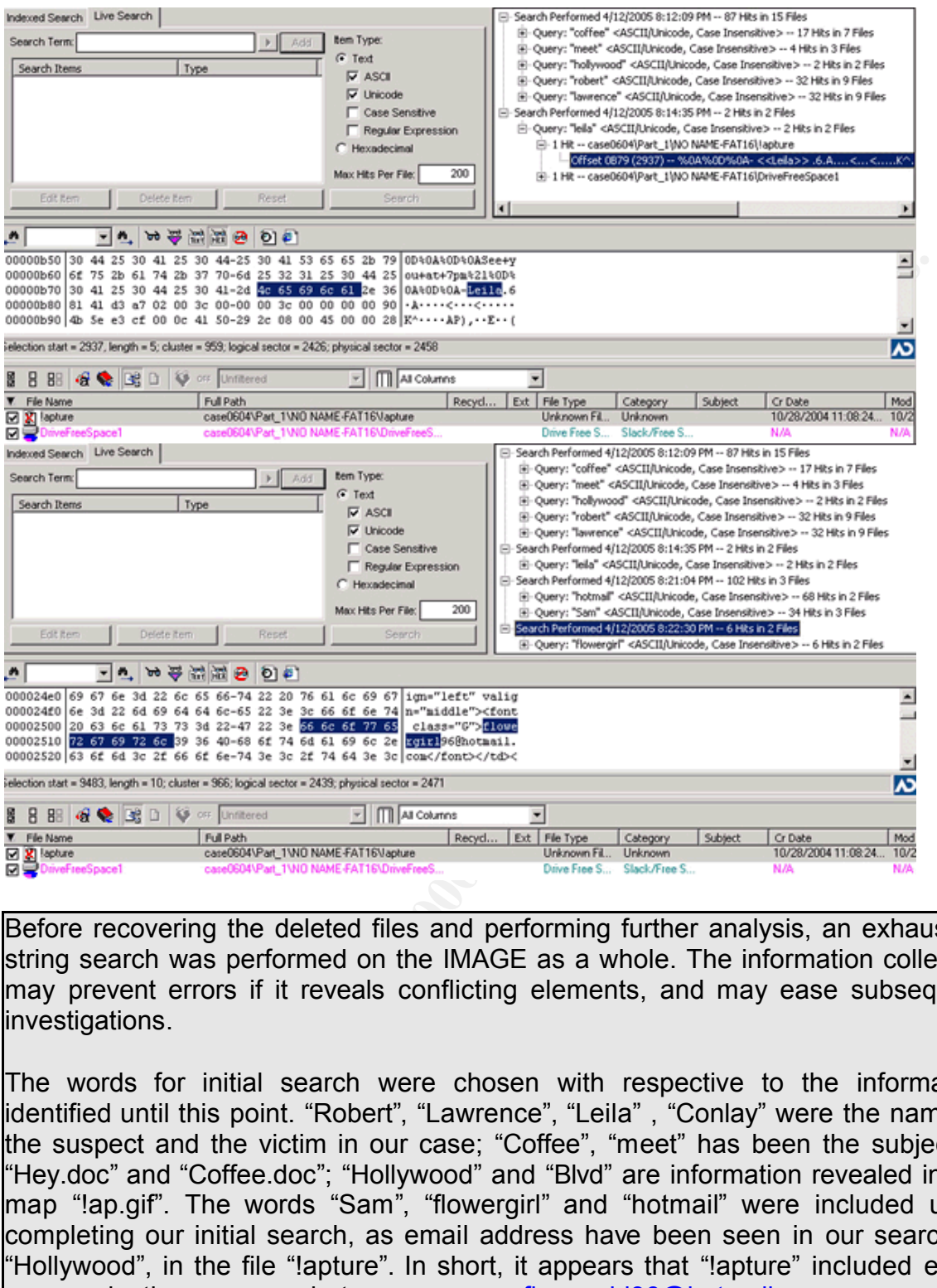

Before recovering the deleted files and performing further analysis, an exhaustive string search was performed on the IMAGE as a whole. The information collected may prevent errors if it reveals conflicting elements, and may ease subsequent investigations.

The words for initial search were chosen with respective to the information identified until this point. "Robert", "Lawrence", "Leila" , "Conlay" were the name of the suspect and the victim in our case; "Coffee", "meet" has been the subject in "Hey.doc" and "Coffee.doc"; "Hollywood" and "Blvd" are information revealed in the map "!ap.gif". The words "Sam", "flowergirl" and "hotmail" were included upon completing our initial search, as email address have been seen in our search of "Hollywood", in the file "!apture". In short, it appears that "!apture" included email communications between flowergirl96@hotmail.com and SamGuarillo@hotmail.com.

#### $\mathsf{FTK}$  for a  $\mathsf{FTK}$  and  $\mathsf{FTK}$  and  $\mathsf{FTK}$  and  $\mathsf{FTK}$  and  $\mathsf{FTK}$  and  $\mathsf{FTK}$  and  $\mathsf{FTK}$  and  $\mathsf{FTK}$  and  $\mathsf{FTK}$  and  $\mathsf{FTK}$  and  $\mathsf{FTK}$  and  $\mathsf{FTK}$  and  $\mathsf{FTK}$  and  $\mathsf{FTK}$  and  $\mathsf{FTK}$ **12.The document information in the Microsoft Word files were reviewed with FTK.**

Information acquired in the document summary section of the Microsoft Word document files were listed below:

19

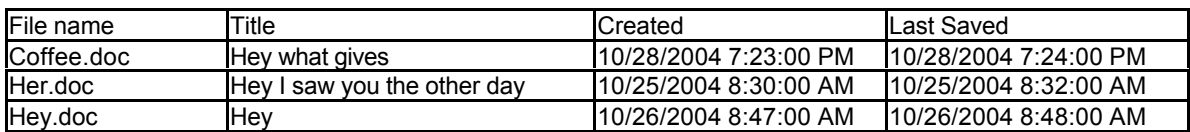

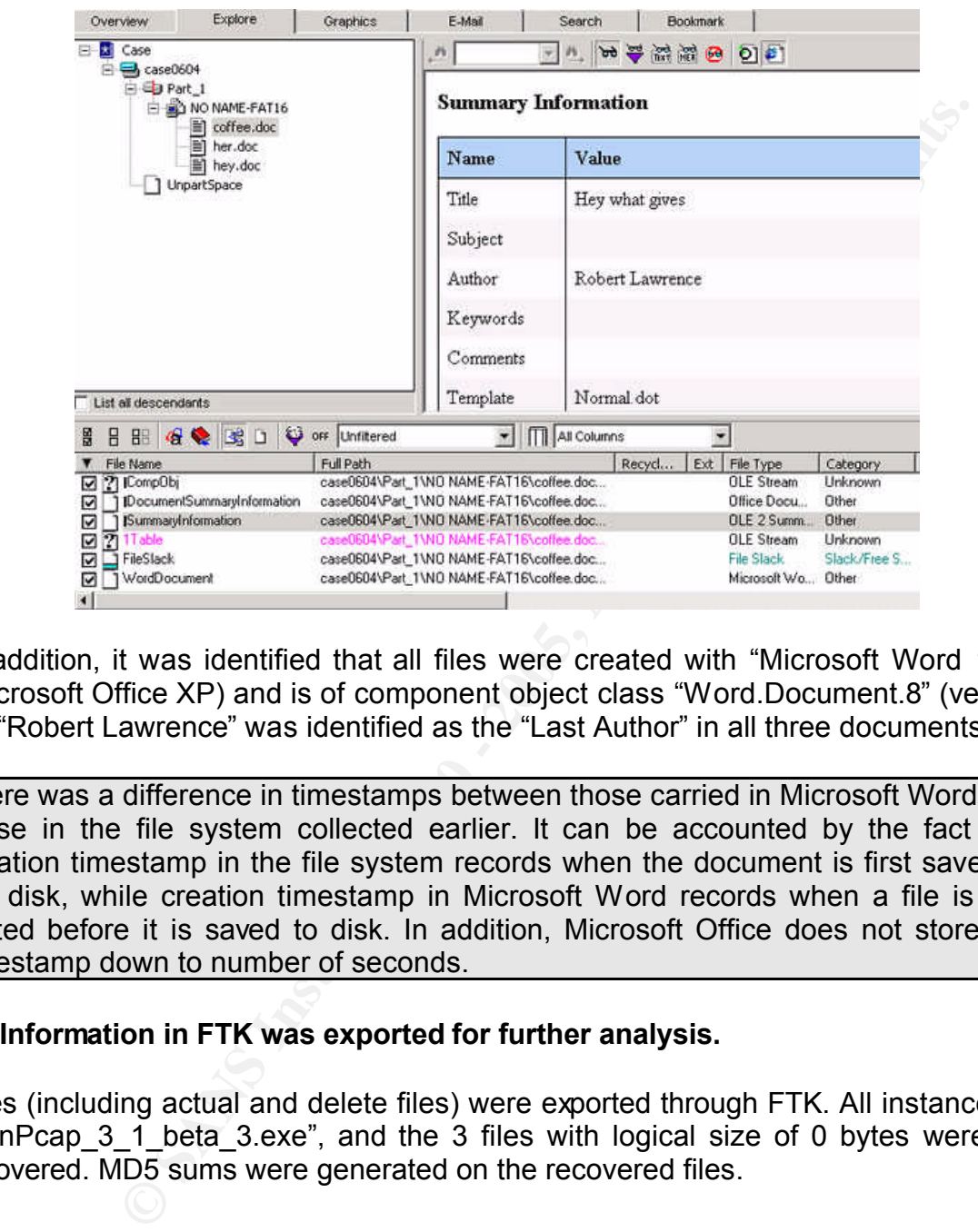

In addition, it was identified that all files were created with "Microsoft Word 10.0" (Microsoft Office XP) and is of component object class "Word.Document.8" (version 8). "Robert Lawrence" was identified as the "Last Author" in all three documents.

There was a difference in timestamps between those carried in Microsoft Word and those in the file system collected earlier. It can be accounted by the fact that creation timestamp in the file system records when the document is first saved to the disk, while creation timestamp in Microsoft Word records when a file is first edited before it is saved to disk. In addition, Microsoft Office does not store the timestamp down to number of seconds.

# **13.Information in FTK was exported for further analysis.**

Files (including actual and delete files) were exported through FTK. All instances of "WinPcap 3 1 beta 3.exe", and the 3 files with logical size of 0 bytes were not recovered. MD5 sums were generated on the recovered files.

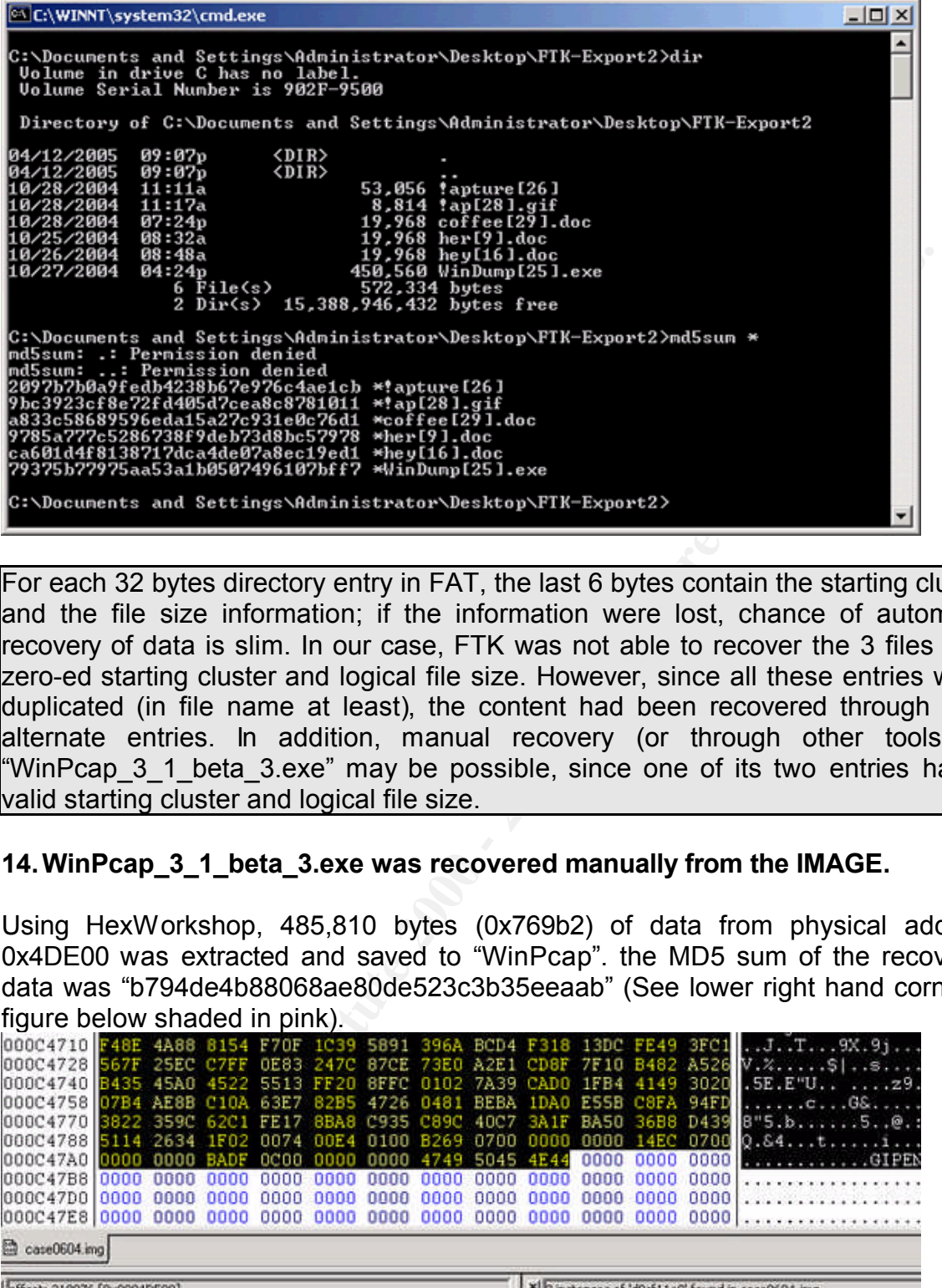

For each 32 bytes directory entry in FAT, the last 6 bytes contain the starting cluster and the file size information; if the information were lost, chance of automatic recovery of data is slim. In our case, FTK was not able to recover the 3 files with zero-ed starting cluster and logical file size. However, since all these entries were duplicated (in file name at least), the content had been recovered through their alternate entries. In addition, manual recovery (or through other tools) of "WinPcap 3 1 beta 3.exe" may be possible, since one of its two entries has a valid starting cluster and logical file size.

# **14.WinPcap\_3\_1\_beta\_3.exe was recovered manually from the IMAGE.**

Using HexWorkshop, 485,810 bytes (0x769b2) of data from physical address 0x4DE00 was extracted and saved to "WinPcap". the MD5 sum of the recovered data was "b794de4b88068ae80de523c3b35eeaab" (See lower right hand corner in figure below shaded in pink).

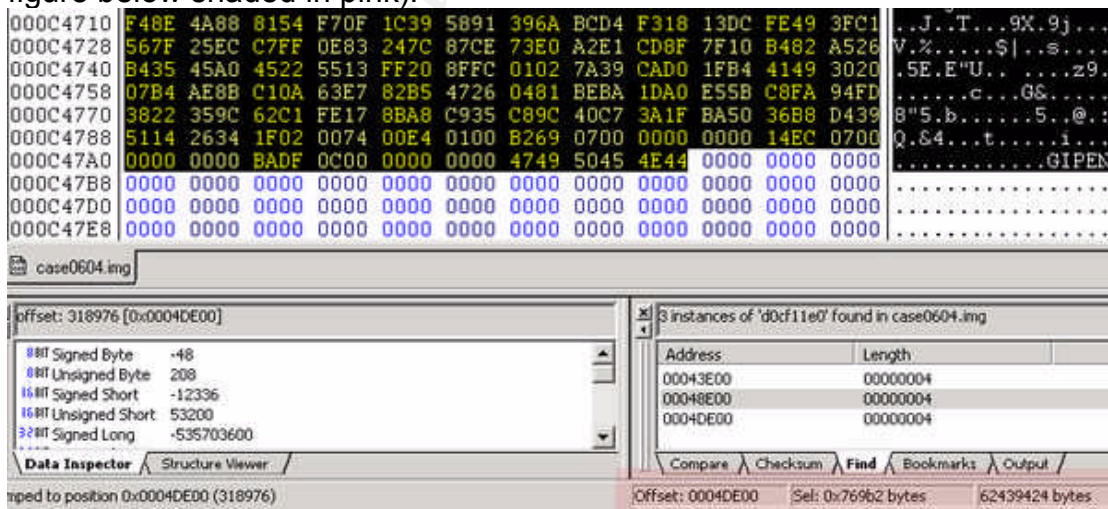

Reviewing the root directory content, it can be confirmed that both "Coffee.doc" and "WinPcap\_3\_1\_beta\_3.exe" start at cluster 42 (0x2a) or physical address 0x4DE00. In addition, the size and starting cluster information of the deleted files reveals that deleted file were allocated on the disk in a consecutive order and did not overwrite each other; making manual recovery of deleted files much simpler.

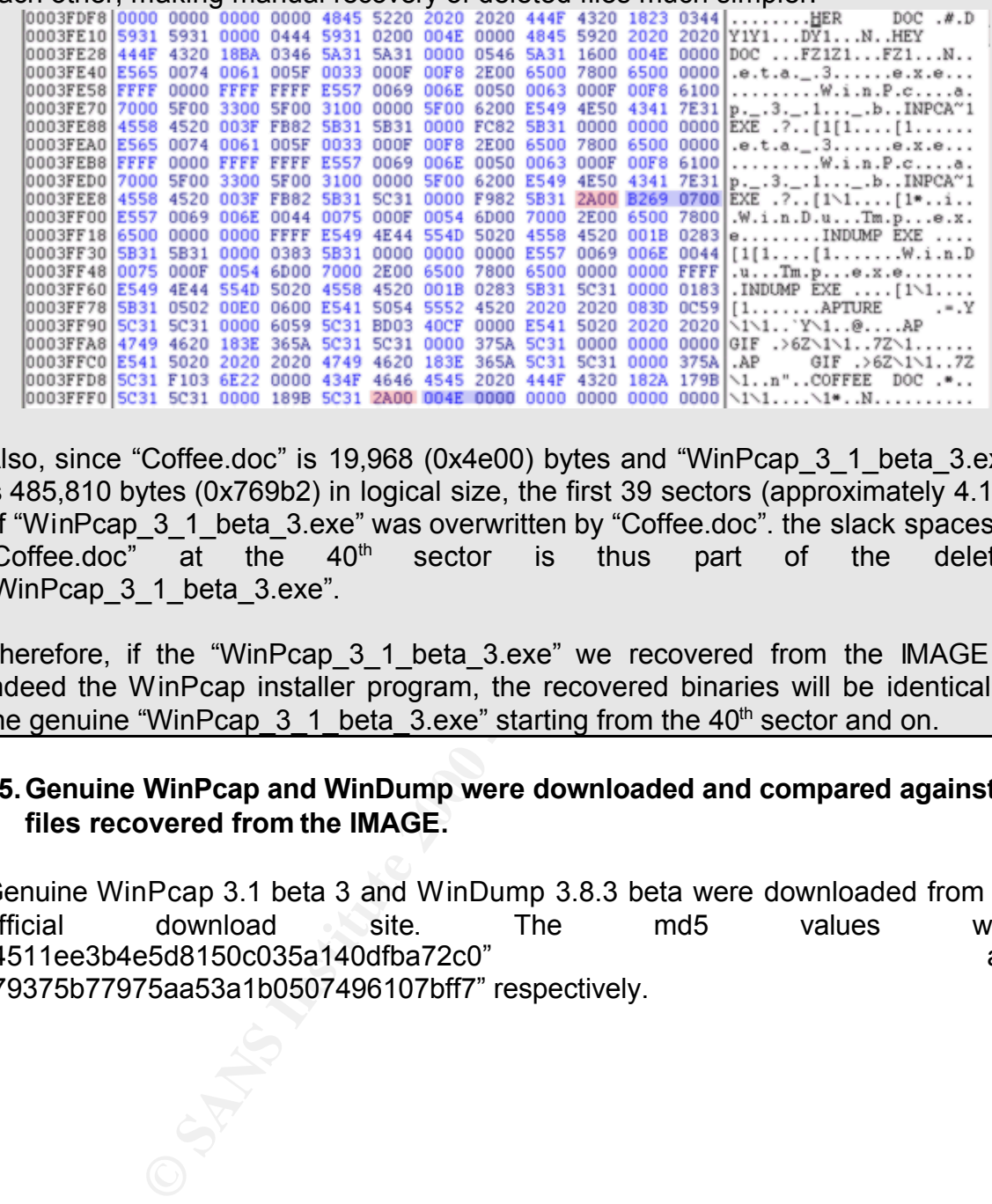

Also, since "Coffee.doc" is 19,968 (0x4e00) bytes and "WinPcap 3 1 beta 3.exe" is 485,810 bytes (0x769b2) in logical size, the first 39 sectors (approximately 4.1%) of "WinPcap 3 1 beta 3.exe" was overwritten by "Coffee.doc". the slack spaces of "Coffee.doc" at the 40<sup>th</sup> sector is thus part of the deleted "WinPcap 3 1 beta 3.exe".

Therefore, if the "WinPcap 3 1 beta 3.exe" we recovered from the IMAGE is indeed the WinPcap installer program, the recovered binaries will be identical to the genuine "WinPcap 3–1 beta 3.exe" starting from the 40<sup>th</sup> sector and on.

# **15.Genuine WinPcap and WinDump were downloaded and compared against files recovered from the IMAGE.**

Genuine WinPcap 3.1 beta 3 and WinDump 3.8.3 beta were downloaded from the official download site. The md5 values were "4511ee3b4e5d8150c035a140dfba72c0" and "79375b77975aa53a1b0507496107bff7" respectively.

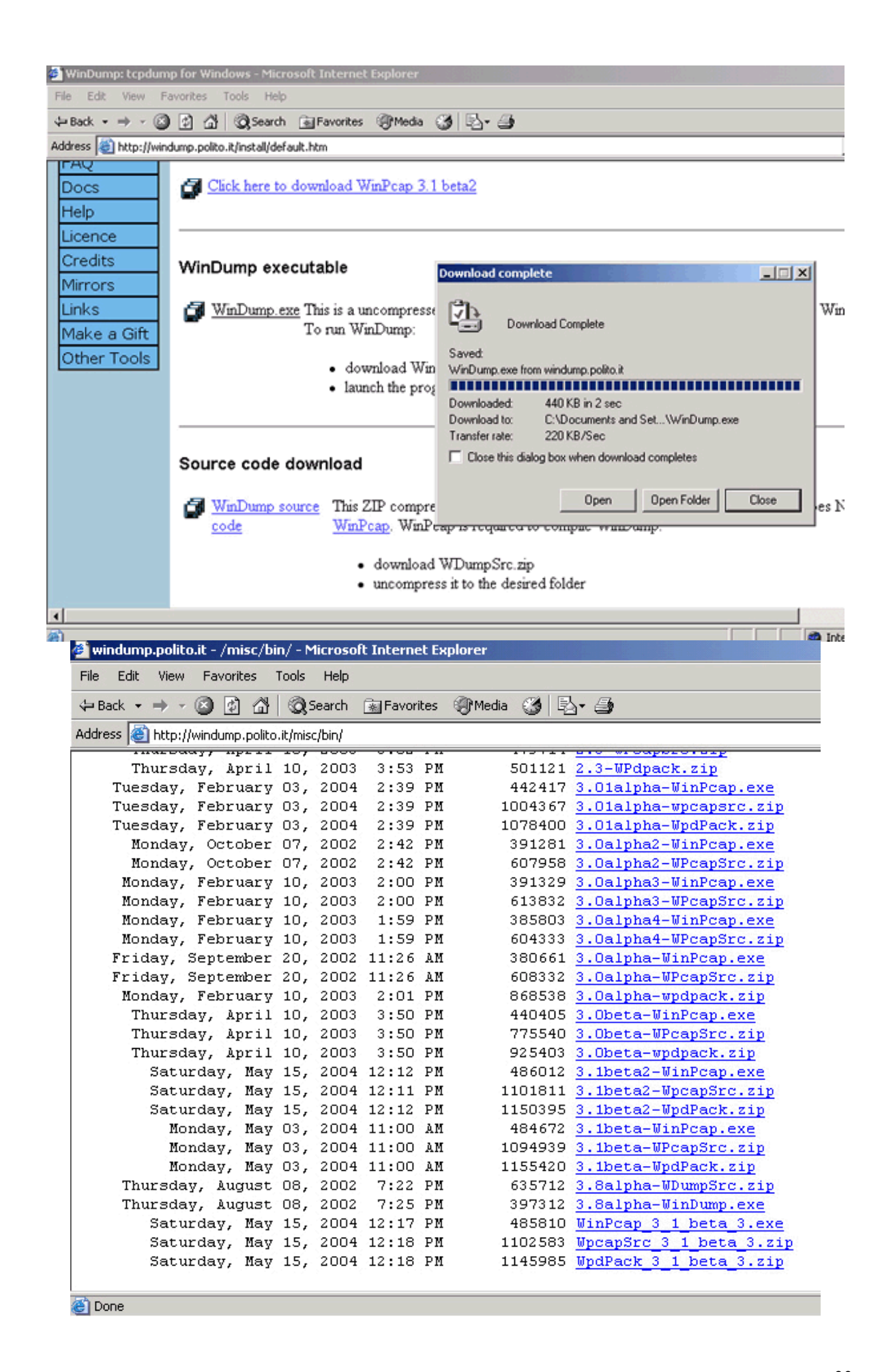

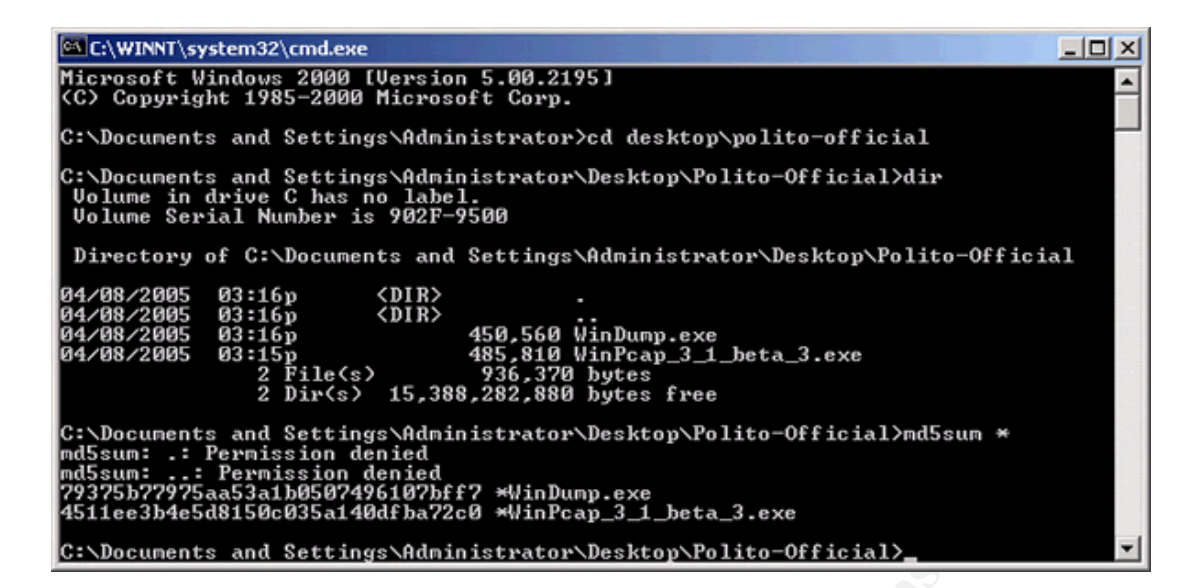

The MD5 values between the genuine and the recovered files were compared, it was identified that the "WinDump.exe" in the IMAGE is a genuine version of WinDump 3.8.3 beta.

A binary comparison between the genuine "WinPcap 3 1 beta 3.exe" and our recovered image was done using NWDiff. It was identified that the two files to be **95%** identical (shown in the status bar of NWDIFF); for the data between 0x0 – 0xFFFF alone, the two files are **70%** identical; the rest of the file from 0x10000 and afteward are identical to each other. A graphical representation of "File1 xor File2" (lower left) and "File1 or File2" (lower right) indicated that all differences are located at the beginning of the files. It is thus safe to conclude that the recovered "WinPcap\_3\_1\_beta\_3.exe" is a genuine version of WinPCap 3.1 Beta 3.

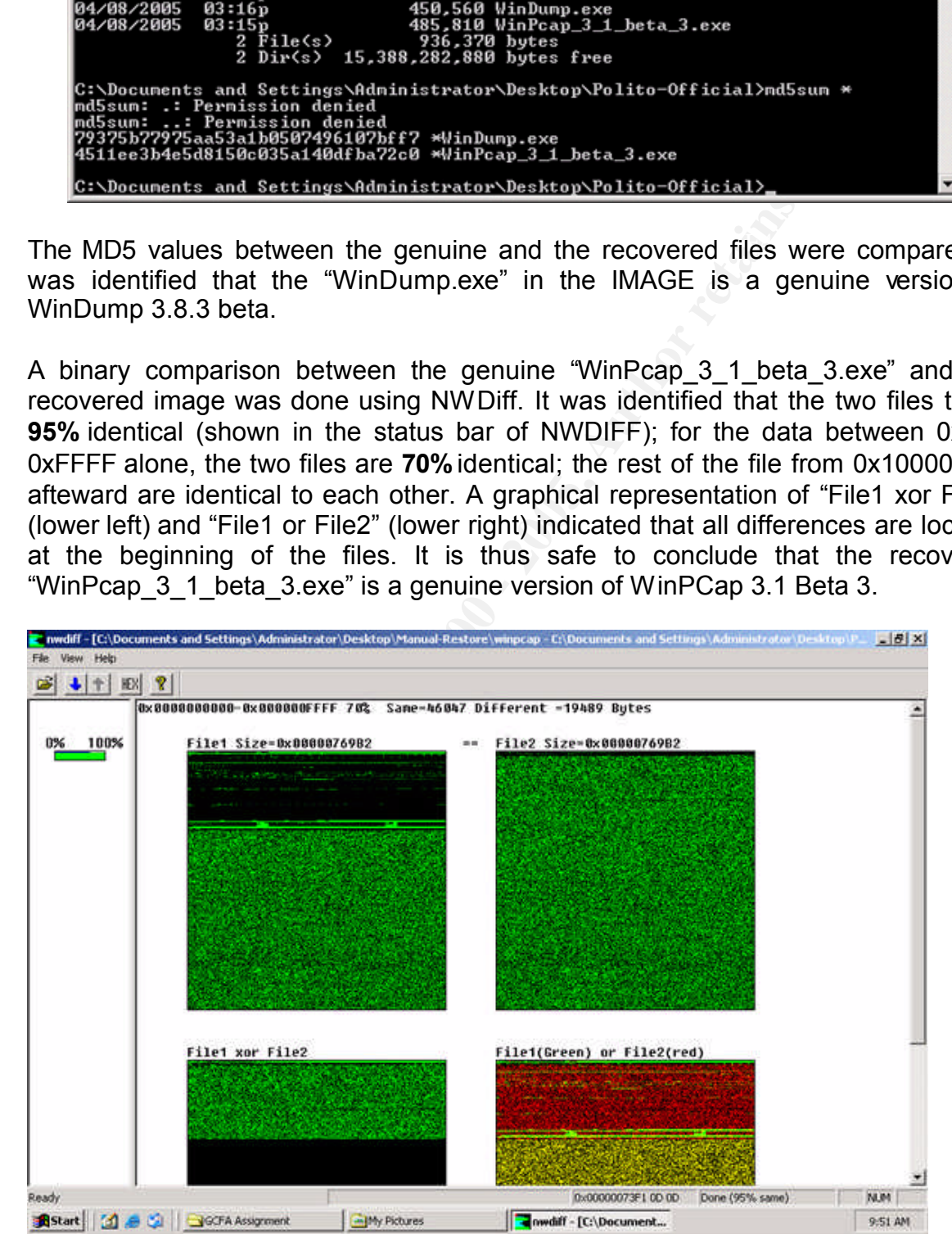

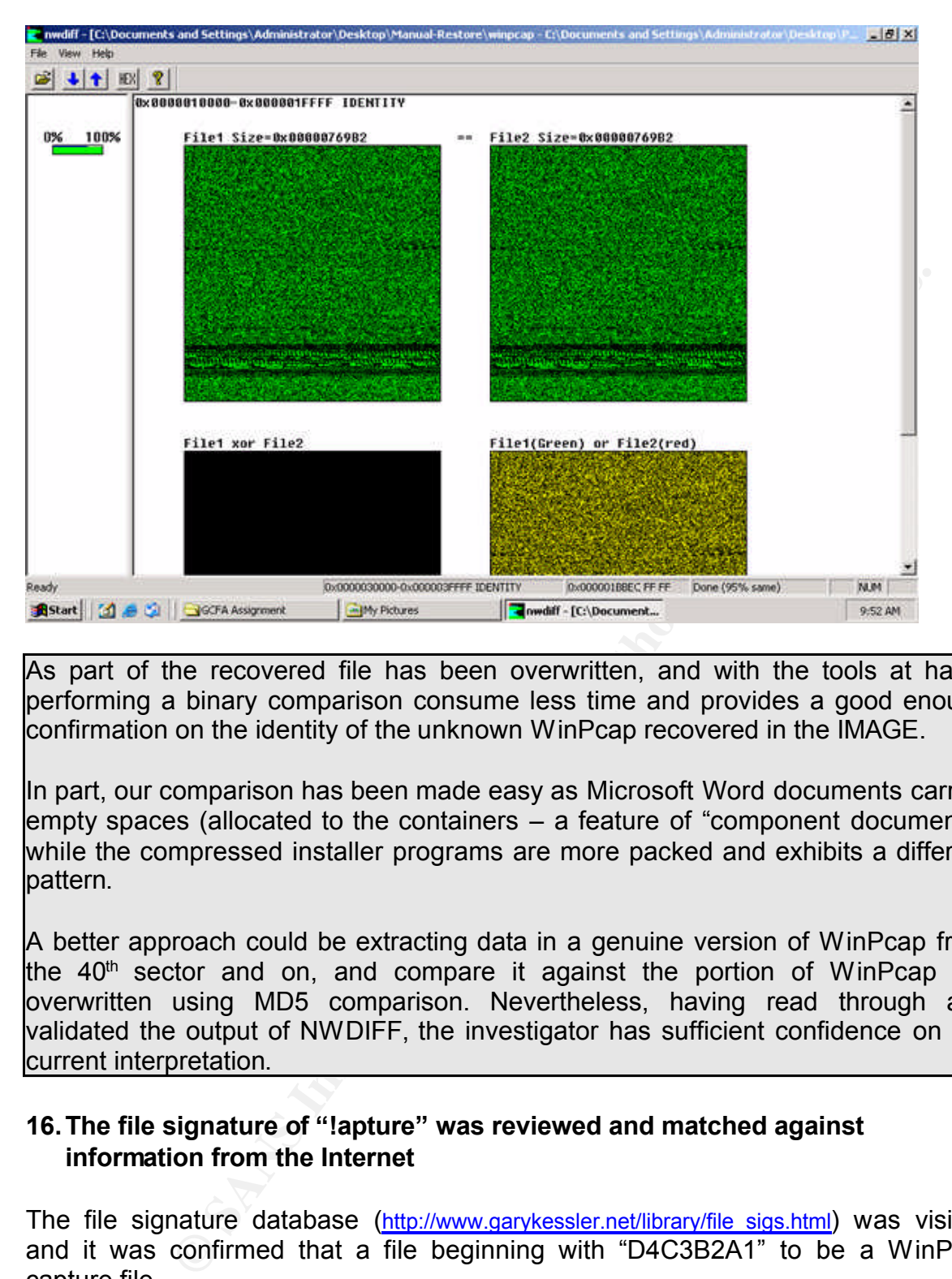

As part of the recovered file has been overwritten, and with the tools at hand, performing a binary comparison consume less time and provides a good enough confirmation on the identity of the unknown WinPcap recovered in the IMAGE.

In part, our comparison has been made easy as Microsoft Word documents carries empty spaces (allocated to the containers – a feature of "component document"), while the compressed installer programs are more packed and exhibits a different pattern.

A better approach could be extracting data in a genuine version of WinPcap from the  $40<sup>th</sup>$  sector and on, and compare it against the portion of WinPcap not overwritten using MD5 comparison. Nevertheless, having read through and validated the output of NWDIFF, the investigator has sufficient confidence on the current interpretation.

# **16.The file signature of "!apture" was reviewed and matched against information from the Internet**

The file signature database (http://www.garykessler.net/library/file sigs.html) was visited, and it was confirmed that a file beginning with "D4C3B2A1" to be a WinPcap capture file.

The first 4 bytes in "!apture" were then reviewed and confirmed the file to be a packet capture file.

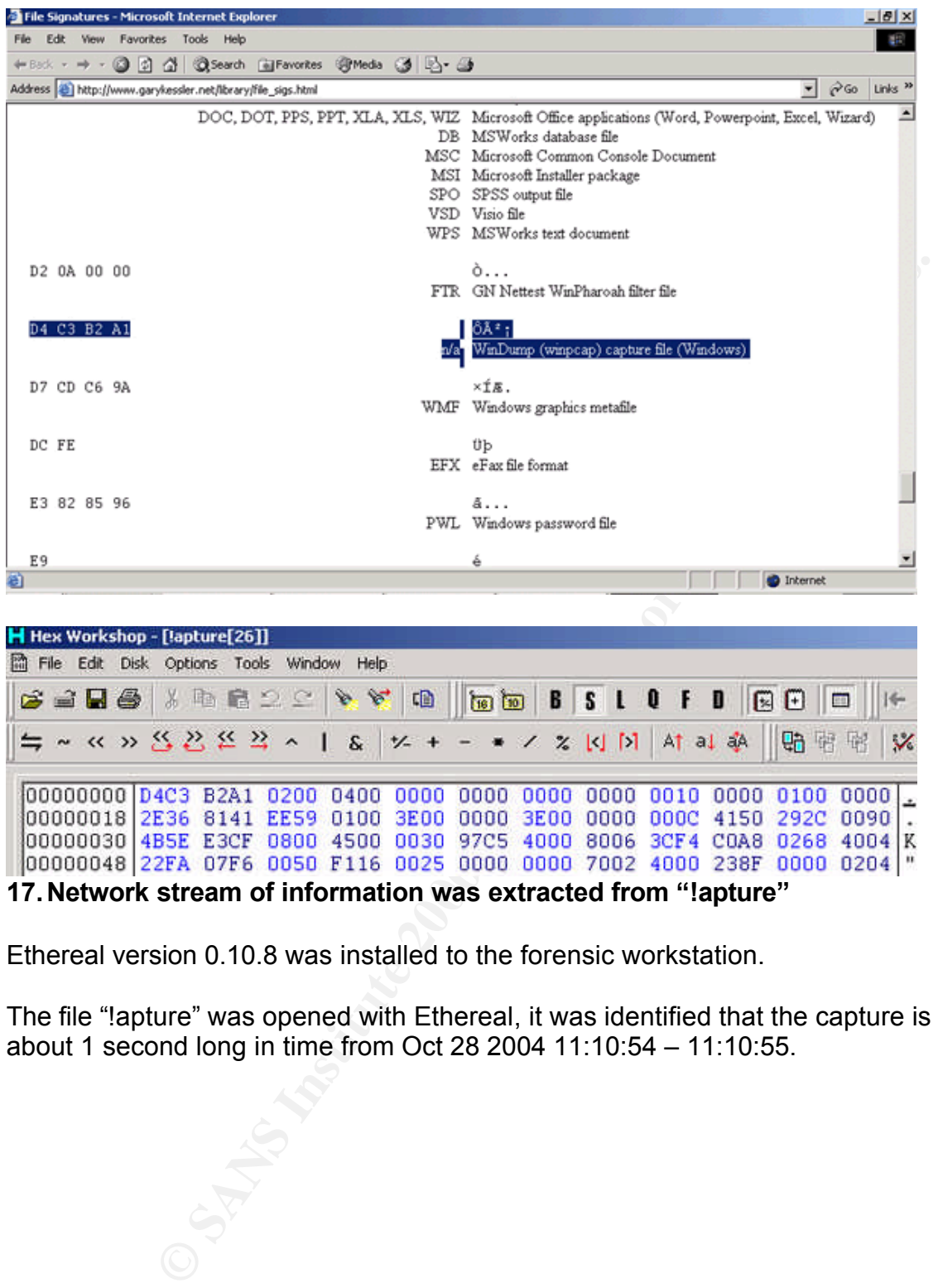

| H Hex Workshop - [lapture[26]]                                           |  |  |
|--------------------------------------------------------------------------|--|--|
| 简 File Edit<br>Disk Options Tools Window Help                            |  |  |
|                                                                          |  |  |
| ≒ ~ « » S 2 2 2 ^   & <del>½ +</del> - • / % kj M   At al ※   陆阳明   ※    |  |  |
| 00000000 D4C3 B2A1 0200 0400 0000 0000 0000 0000 0010 0000 0100 0000 L   |  |  |
| 00000018 2E36 8141 EE59 0100 3E00 0000 3E00 0000 0000 4150 2920 0090.    |  |  |
| 00000030 4BSE E3CF 0800 4500 0030 97C5 4000 8006 3CF4 C0A8 0268 4004 K   |  |  |
| 00000048 22FA 07F6 0050 F116 0025 0000 0000 7002 4000 238F 0000 0204  "  |  |  |
| 47 Maturents atua am af infannaation (riad autoa ataal fuana ((Lantuna)) |  |  |

**17.Network stream of information was extracted from "!apture"**

Ethereal version 0.10.8 was installed to the forensic workstation.

The file "!apture" was opened with Ethereal, it was identified that the capture is about 1 second long in time from Oct 28 2004 11:10:54 – 11:10:55.

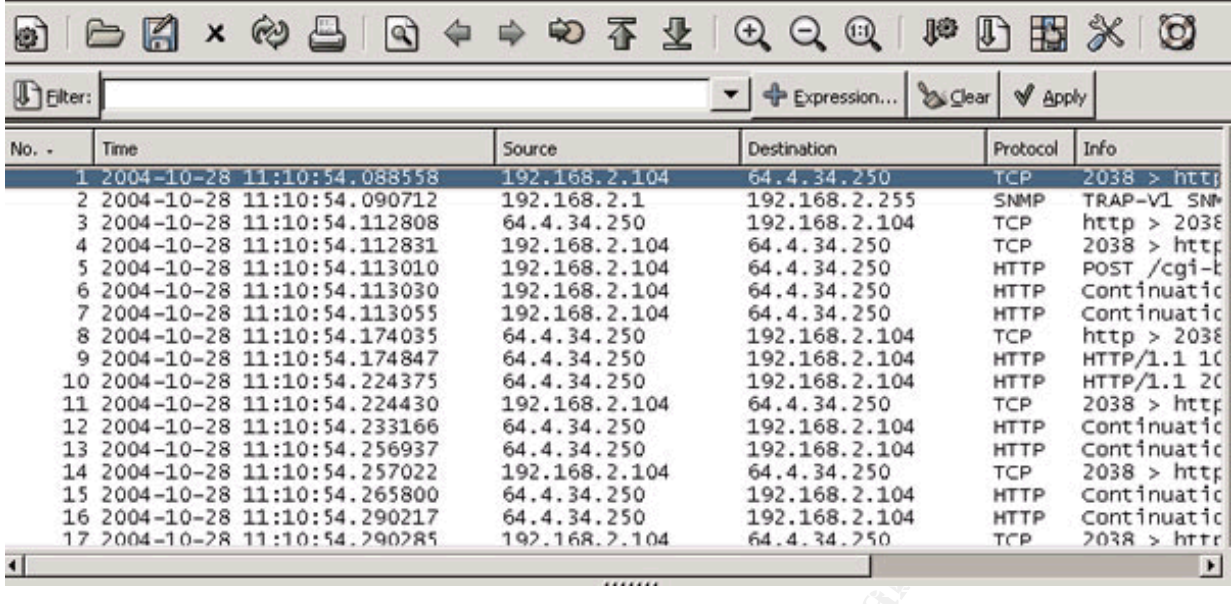

A search for "flowergirl" was performed in the stream and one stream with HTTP data matching "flowergirl" was found. The stream of data was extracted to "capture1.txt" with md5 value of "1d9f54ecb95797bb5a31aae923c91b41".

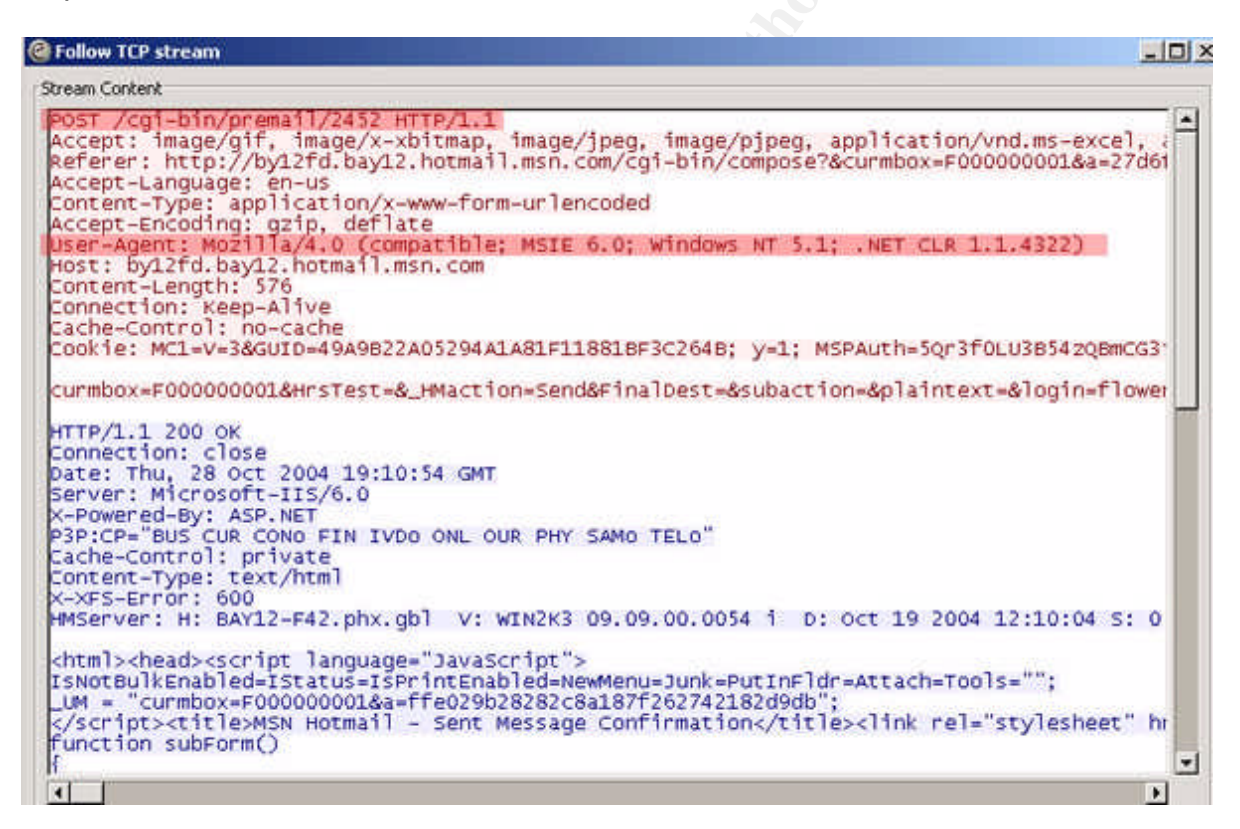

Key finance to Affinish (Applical), she affected the spage.<br>Mail server The network stream in "capture1.txt" was reviewed and it was identified to include i) an email reply from flowergirl96@hotmail.com to SamGuarillo@hotmail.com using HTTP Post method to Hotmail (httpmail); and ii) a response HTML page from the Hotmail server.

The email reply being "posted" to the hotmail server was saved as "capture1.1.txt", a message written by flowergirl96@hotmail.com on the topic of having coffee with

27

Sam at Hollywood & McCadden at 7:00PM of Oct 28 was identified when the stream was decoded. The location is Hollywood and McCadden where the recovered map "!ap.gif" referred.

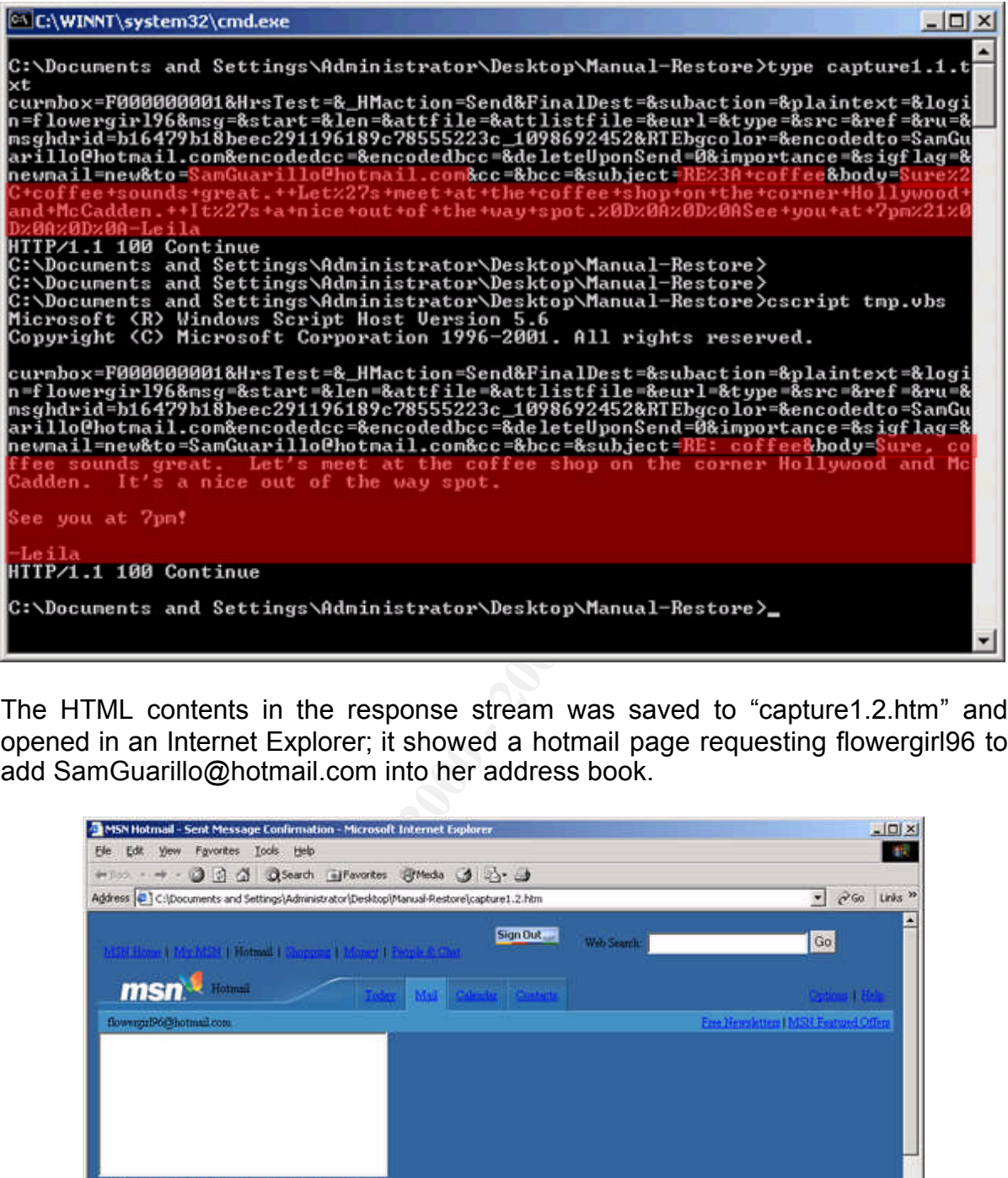

The HTML contents in the response stream was saved to "capture1.2.htm" and opened in an Internet Explorer; it showed a hotmail page requesting flowergirl96 to add SamGuarillo@hotmail.com into her address book.

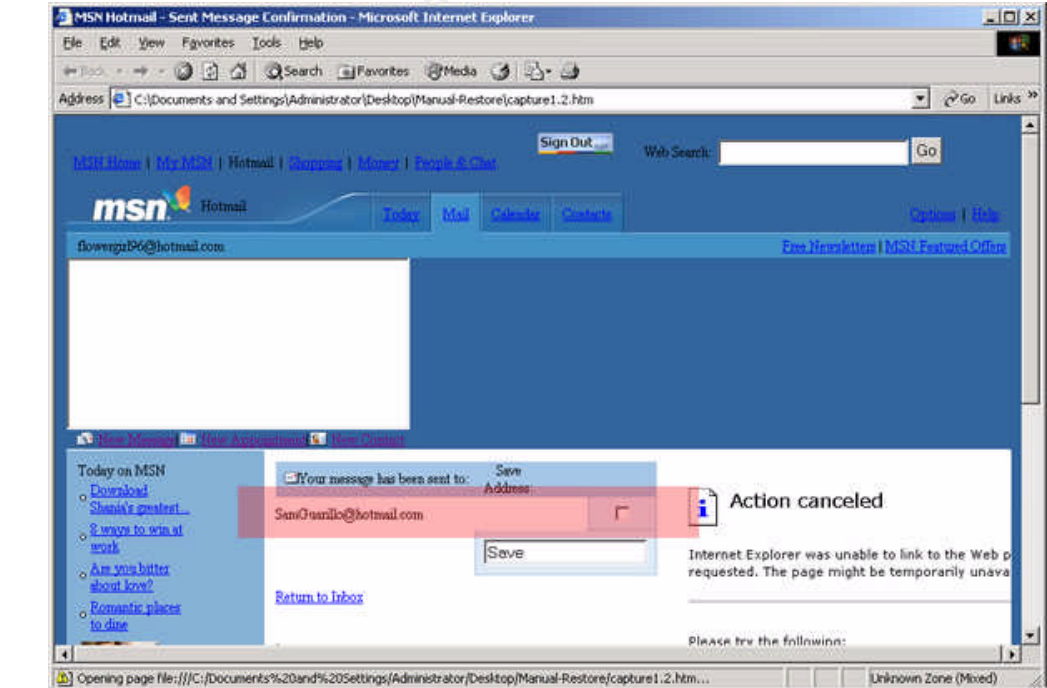

At this part of the investigation, Ethereal has been used to decode the content in the packet capture file. Since httpmail (and a number of other network protocols) do not encrypt mail contents, they can be spied by any workstations connected to the network. In this case, the email and html contents have been spied the use of Windump.

7:24PM of Oct 28, 2004 after he had seen Ms. Conlay with "Sandop at Hollywood & McCadden at 7:00PM of Oct 28, 2004. After window as McCadden at 7:00PM of Oct 28, ped on-After windown 3.8.3 Beta" on Oct 27 4pm and spiel ent 11:17, and piggybacked Ms. Conlay at the same evening. With reference to the content of the email from Ms. Conlay to "Sam", one can believe the last message "Coffee.doc" found in the IMAGE was written by Mr. Lawrence at 7:24PM of Oct 28, 2004 after he had seen Ms. Conlay with "Sam" in the coffee shop at Hollywood & McCadden at 7:00PM of Oct 28, 2004. After Mr. Lawrence was rejected by Ms. Conlay on Oct 25 and Oct 26, he downloaded and installed a network sniffer "WinDump 3.8.3 Beta" on Oct 27 4pm and spied on network communications to and from Ms. Conlay's workstation. On Oct 28 11:10, he captured a private email of Ms. Conlay to "Sam", learning that Ms. Conlay will meet "Sam" at Hollywood area, he downloaded a map of the neighborhood at

The following questions remained, nevertheless:

- 1. Is Leila's workstation at work running WinXP (NT5.1) and MSIE6 as highlighted in the http header above? Is the IP address 192.168.2.104 (That is, is the workstation being "captured" correct)?
- 2. How did Mr. Lawrence learnt the very second when Leila is sending her email to Sam? How could Mr. Lawrence decode Ms. Leila' private email from the capture only 8 minutes after its being recorded? Is there a more complete version of capture file located at another location?
- 3. Socially speaking, why is SamGuarillo not in Flowergirl96's address book if they known each other well? Is this a coincidence?
- **18.Evidences collected were consolidated (by re-exporting from FTK and performing file system copies) to ease submission.**

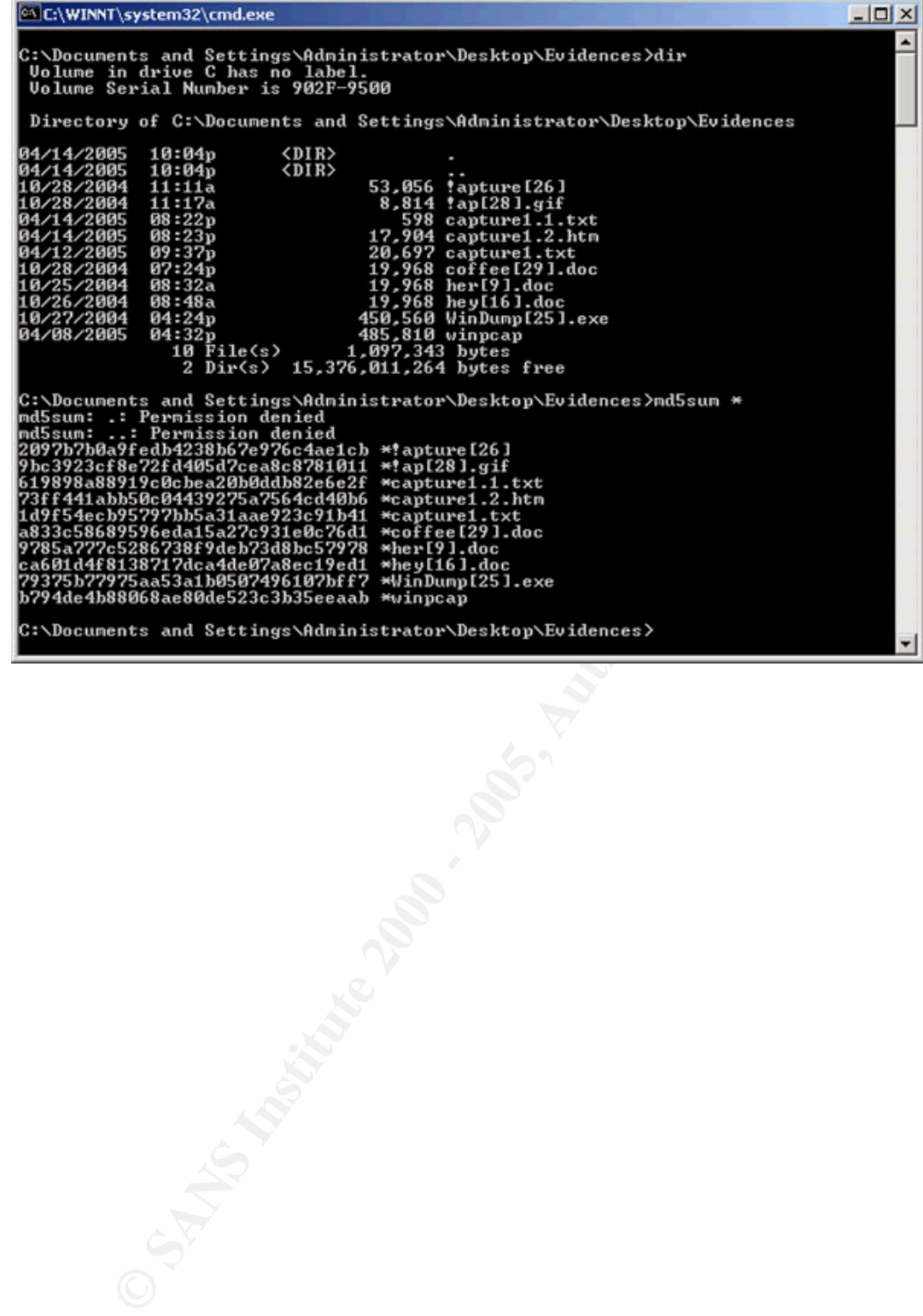

# **VI. Investigative Leads and Other Recommendations**

A number of evidences supported the claims by Ms. Conlay against Mr. Lawrence. Nevertheless, a number of concerns have been identified during the investigation. While each of them may not be significant, they suggest the current scenario be investigated further for a fair judgment on Mr. Lawrence.

only user of the drive given the mobility of the USB Drive.  $\sim$ A. Legally speaking, the investigator concern if the USB drive obtained could be used as approved evidence should this case is bring up to court. In part, the personal USB drive was neither obtained with Mr. Lawrence's consent, nor the corporate has been granted the authority required to seize private property during security investigation. Moreover, although our security administrator had found the USB Drive in Mr. Lawrence's cubicle, there is no evidence that Mr. Lawrence owns the USB Drive (other than his name appeared in the content of the drive). Lastly, even if Mr. Lawrence owns the USB Drive, he may not be the

Additional investigations, therefore, shall be carried out to confirm Mr. Lawrence's presence in the "crime scene" when the unethical acts (i.e. unauthorized sniffing of another staff's private email) were performed using company property (i.e. Mr. Lawrence's workstation at work). The following investigations are recommended to identify if Mr. Lawrence had downloaded, installed and used the network sniffer programs (Windump and WinPcap) and captured the private email of Ms. Conlay:

1. Review the attendance and corporate network sign-on record.

approved evidence should this case is bring up to court. In part USB drive was neither obtained with Mr. Lawrence's consert, no<br>
the SHS chief provident obtained with Mr. Lawrence's consert, and<br> **EVALUSE TOM** UNITE UNITE To identify if Mr. Lawrence did use corporate workstation(s) including notebook computer to perform the packet capture, it is suggested to review Mr. Lawrence's attendance and domain sign on record for the period from Oct 27 16:00 – 16:30 and from Oct 28 11:00 – 11:30. The investigation shall reveal workstation(s) Mr. Lawrence logon to during the captioned period, such that comprehensive forensic analysis for traces of WinDump, WinPcap and Microsoft MapPoint can be launched on the logon-ed workstation(s). Note it is possible that Mr. Lawrence downloaded the WinPcap and WinDump program at home on Oct 27; but Mr. Lawrence had to install the programs and used at least one workstation connected to the corporate network to complete the packet capture on Oct 28.

2. Review the corporate proxy log and other necessary network logs.

The logs shall be reviewed for three purposes: i) to identify if the WinDump and WinPcap were downloaded on Oct 27 through the corporate network; ii) to identify if Ms. Conlay's had connected to Hotmail on Oct 28; and iii) to identify if MapPoint server service has been accessed and queried on Oct 28.

 $\overline{D}$ ey fangereprint = African products and insulate time in additional from the 3D  $\overline{D}$ 3. Perform comprehensive forensic analysis on workstations used by Mr. Lawrence.

The purpose of the analysis is to search for copies of evidences identified in the

31

current forensic exercise. As described earlier, Mr. Lawrence requires at least one workstation connected to the corporate network to complete the packet capture. Thus, traces of installations of Windump and Winpcap will be the subject of investigation; in addition, traces of usage of the MapPoint server service and Windump shall exist on this workstation.

- 4. During the above investigations, it is recommended to refrain Mr. Lawrence from access to corporate resources according to the security guideline. This will prevent further damage and/or elimination of evidences should Mr. Lawrence did performed the unethical acts.
- B. Technically speaking, the following points have been identified during the investigation, attempts to answer them shall be considered in the investigations recommended in (A) above:
- Frict is an MBR in the USB anve, which is not a common practice, also the<br>disk was so clean and appeared it may not have been used before (Section V 1. There is an MBR in the USB drive, which is not a common practice; also the (C), Step 5).
- 2. There are duplicate entries in the File Allocation Table (Section V (C), Step 8).
- 3. The packet capture file ("!apture") captured the exact second when Ms. Leila sent her private email to SamGuarillo (Section V (C), Step 10 & 17), this is unlikely to occur by chance.
- C. For the corporate, a number of alerts have been identified in the investigation:
- 1. Staff may use unauthorized hardware/software within the corporate network.

According to the corporate IT security policy, a staff is generally not allowed to use privately owned hardware/software at work. The reason is the IT security of personal hardware/software may not be up to par with the corporate standard, and cause additional risks to loss of or unauthorized access to corporate data.

ther damage and/or elimination of evidences should Mr. Lawrence<br>the unethical acts.<br>Thy speaking, the following points have been identified during<br>tion, attempts to answer them shall be considered in the investiga<br>model in In this case, the USB Drive could have stored sensitive sales information (since Mr. Lawrence is of sales department). If it was passed to an outsider (including a competitor) either accidentally or intentionally, by Mr. Lawrence himself or by a third person, great damages could have been incurred to the corporate in tangible or intangible terms.

2. Staff may participate in unethical network sniffing.

In accordance to corporate IT security policy, use of network sniffer is prohibited other than on authorized occasions. The policy must be enforced strictly.

this case, use of a network sniffer has been detected to offend the personal In one hand, network sniffing is a powerful tool to troubleshoot network problem; on the other hand, it could be an evil tool when used for an unethical purpose. In privacy of Ms. Leila, which could mean another civil court case for the corporate if it is not handled correctly. In addition, a staff may be able to capture sensitive and unauthorized information from the network, and may cause additional damage to the corporate.

For this instance, the investigator would recommend investigations to whether Mr. Lawrence had used a network sniffer to capture restricted or confidential information be included in the investigations in (A) above.

# **VII. List of References**

S.R.Haque. Microsoft Word 97 Binary File Format. 23 Jul. 2001 <http://www.aozw65.dsl.pipex.com/generator\_wword8.htm>.

Recovery of Digital Evidence. 2004. Asian School of Cyber Laws. 8 Apr. 2005 <http://www.asianlaws.org/cyberlaw/library/cc/dig\_evi.htm>.

**Example 2000 - 2000 - 2000 - 2000 - 2000 - 2000 - 2000 - 2000 - 2000 - 2000 - 2000 - 2000 - 2000 - 2000 - 2000 - 2000 - 2000 - 2000 - 2000 - 2000 - 2000 - 2000 - 2000 - 2000 - 2000 - 2000 - 2000 - 2000 - 2000 - 2000 - 200** Thomas Kjoernes. File Allocation Table - How It Seems To Work. 11 May 2000 <http://home.no.net/tkos/info/fat.html>.

Judd Robbins. An Explanation of Computer Forensics. 9 Sept. 2004 <http://www.computerforensics.net/forensics.htm>.

Key fingerprint = AF19 FA27 2F94 998D FDB5 DE3D F8B5 06E4 A169 4E46 <http://www.win.tue.nl/~aeb/linux/fs/fat/fat-1.html> Andries Brouwer. The FAT filesystem. 20 Sept. 2002

Gary C. Kessler. FILE SIGNATURES TABLE. 3 Apr. 2005 <http://www.garykessler.net/library/file\_sigs.html>

# **Appendix I - Additional Information**

Disk Concepts and Troubleshooting. 2005. Microsoft Corporation. <http://www.microsoft.com/resources/documentation/Windows/2000/server/reskit/e n-us/prork/prcb\_dis\_zbxs.asp>

The chapter provides basic information to how a storage medium is layout to carry meaningful content. The subsections ("Master boot record" and "Boot Sector") are particular useful should a reader want to know why the investigator used a hex editor to review the disk, and the riches of information that the investigator attempted to identify.

WinDump: tcpdump for Windows. University of California, Lawrence Berkeley Laboratory. 3 May 2005. <http://windump.polito.it/>

<u>Vinn Cap. the Free Facket Capture Elbrary for Windows.</u> Only engineering the Calitorum capacities of Calitorum C<br>Lawrence Berkeley Laboratory. 4 Nov. 2004. <http://winpcap.polito.it/> WinPcap: the Free Packet Capture Library for Windows. University of California,

**EVALUAT AUTHER INTO THE SAND MANUAL STAND THE SAND THE SAND THE SAND THE SAND THE SUPPORT ON THE SAND THE SAND THE SPECIES IN BUT SHOW THE SPECIES THE SPECIES THE SPECIES THE SPECIES THE SPECIES THE SPECIES THE SPECIES TH** The two web sites provide useful information on the capability of WinDump and WinPcap. In fact, the packet capture file analyzed in the assignment is simple, and cannot really demonstrate the full capability of Windump (or the damage it can do in a corporate environment), such as decoding packets in IPSec (a tunneling protocol). Interested readers may found pointers to the Sniffing FAQ by Robert Graham within WinDump "Docs" section to be useful as well.

UNERASER. File Recovery. Defining clusters chain for the deleted entry. Active@ Data Recovery Software. 5 Feb. 2005. <http://www.uneraser.com/assembleclusters.htm>

The web site describes the general concepts and processes of recovering deleted files. The information on how to define a chain of clusters for recovery will be useful in understanding the technique used by the investigator to recover deleted files. It also provides a clue to why FTK cannot / do not automatically recover some of the binaries in the IMAGE.

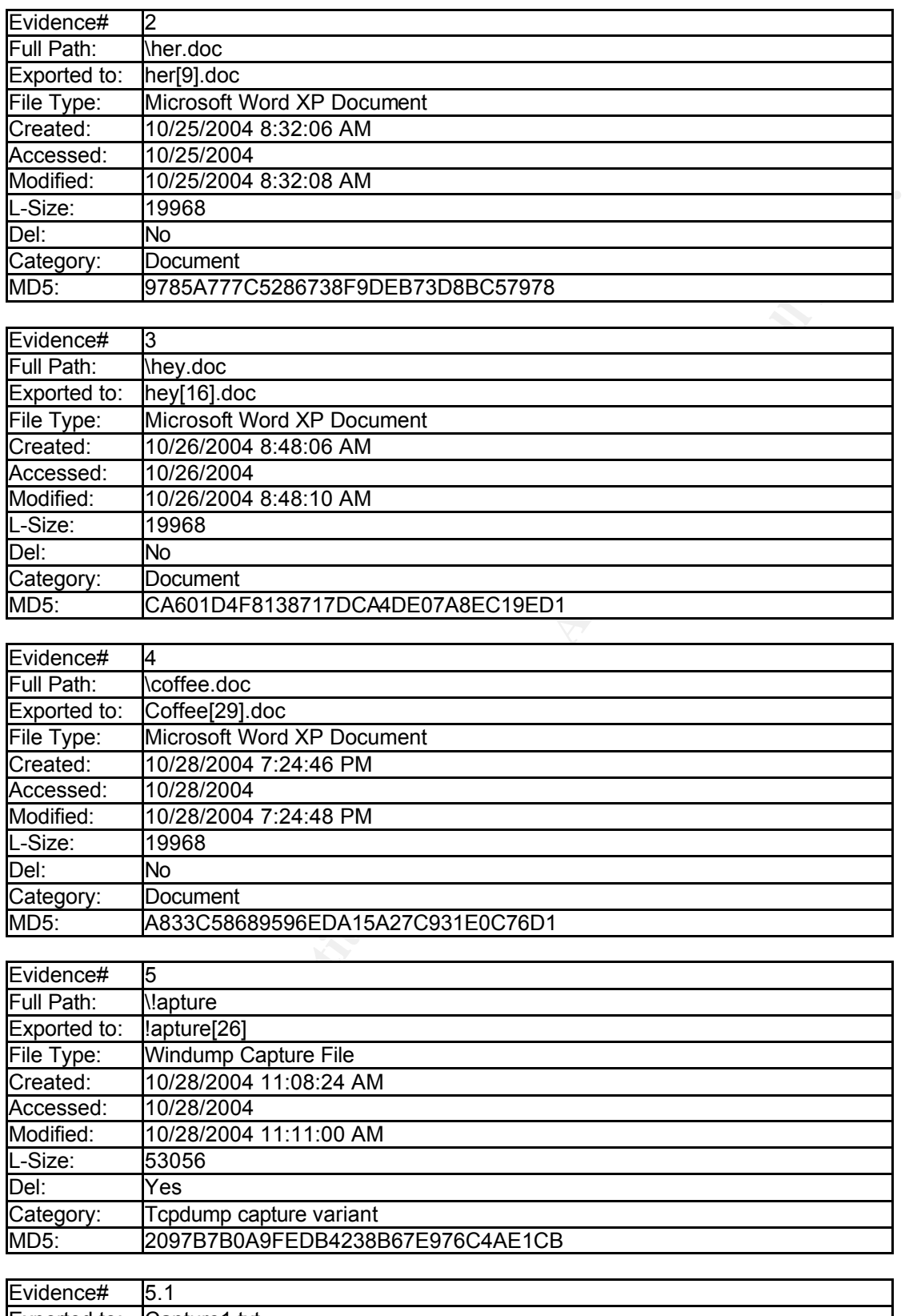

# **Appendix II – List of Contents in the USB IMAGE**

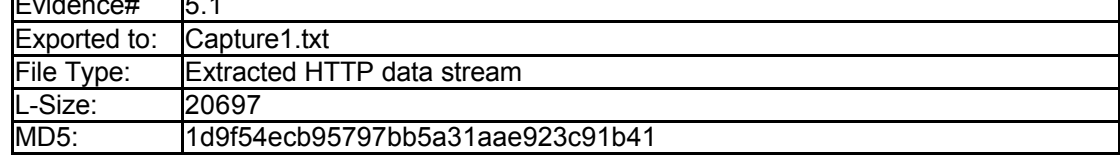

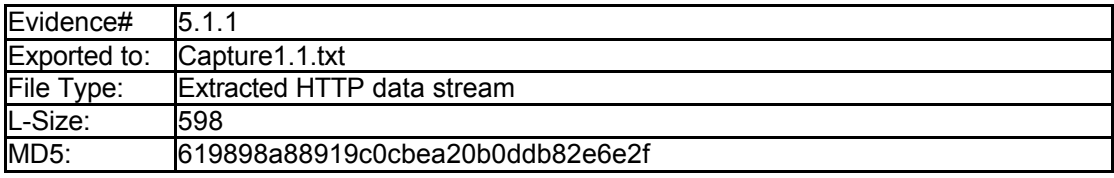

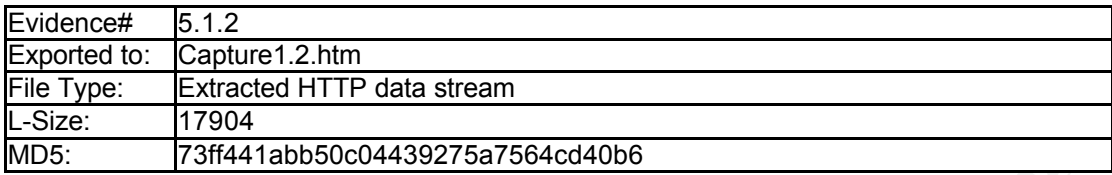

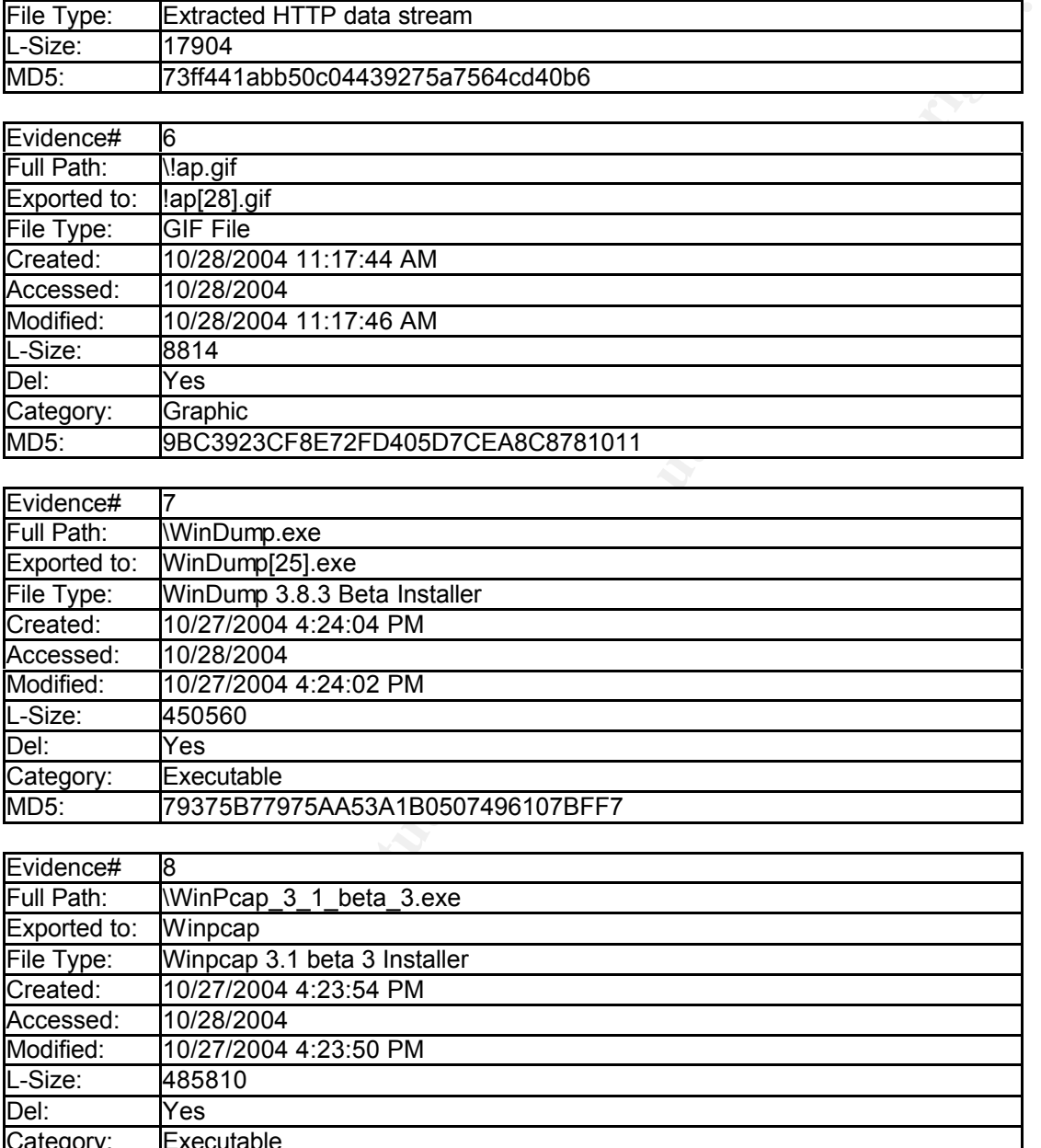

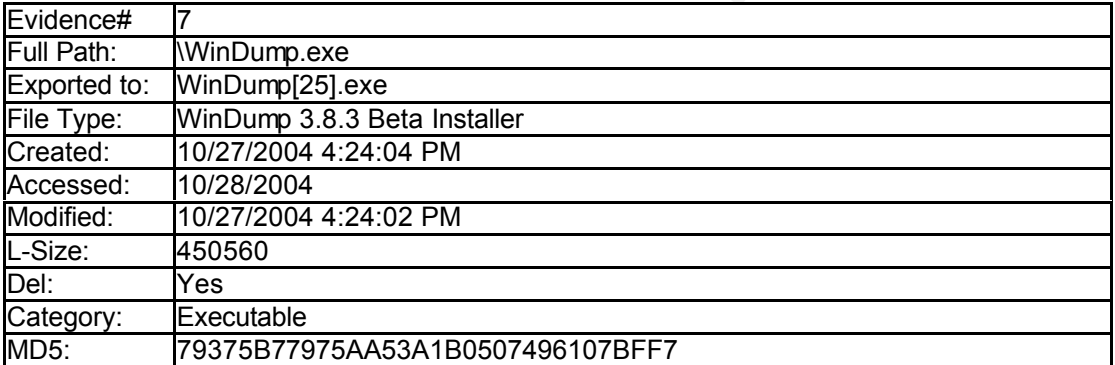

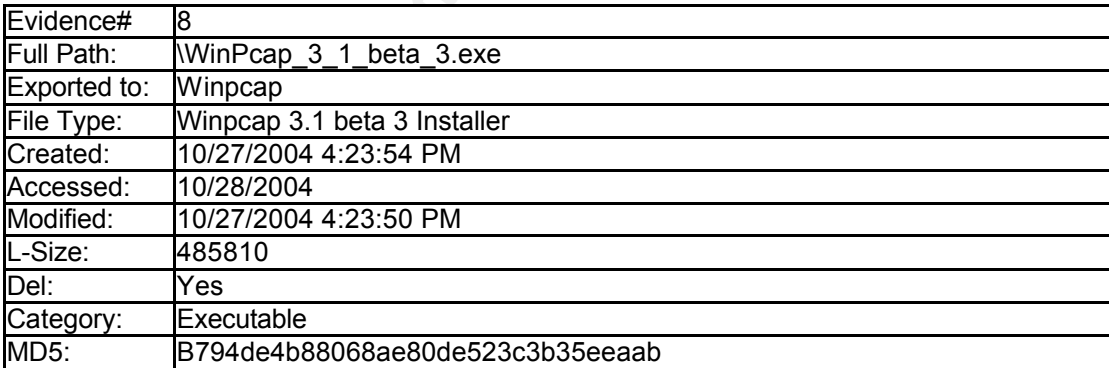

# **Appendix III – Brief of Programs Used for Investigation**

<sup>s</sup> *Microsoft Virtual PC 2004* (http://www.microsoft.com/windows/virtualpc/default.mspx)

Microsoft Virtual PC 2004 is a virtualization solution to allow a user to run multiple PC-based operating systems in a single workstation through emulation. Similar products include VMWare workstation.

s *Hex Workshop (http://www.bpsoft.com/)*

A powerful hex editor in the opinion of the investigator.

s *NWDIFF (http://www.geocities.co.jp/SiliconValley/1469/ToolNwdiff\_Eng.html)*

comparison between two binary files in GUI.  $\qquad \qquad \qquad \qquad$ Similar to the Microsoft WinDiff to compare two text files in GUI, NWDIFF perform

s *VDK (http://chitchat.at.infoseek.co.jp/vmware/vdk.html)*

*Rishop (http://www.bpsoft.com/)*<br>
ex editor in the opinion of the investigator.<br>
<sup>2</sup> (*http://www.geocities.co.jp/SiliconValley/1469/ToolNwdiff\_Eng.html)*<br> **Deliversoft WinDiff to compare two text files in GUI, NWDIFF per** Virtual Disk Driver (VDK) is a driver to enable working with VMWare formatted virtual disks on a Windows host. While it has a number of limitations, it offers quick access to information in a disk image on Windows platform. The site contains a bunch of tools to work with VMWare disk images as well.

s *AccessData Forensic ToolKit (FTK) (http://www.accessdata.com/)*

AccessData FTK is actually a commercial software to perform thorough computer forensic examinations. Instead of using a wide variety of tools, FTK can be considered a "Swiss Army Knife" for an investigator. The downloadable trial version support forensic analysis on no more than 5,000 files.

Ethereal 0.10.8 (http://www.ethereal.com)

Ethereal is a famous network protocol analyzer under GNU Public License (GPL), it understands a large number of protocols and includes powerful feature to simplify network flow analysis.